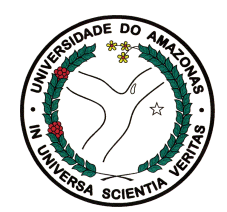

Universidade Federal do Amazonas Instituto de Ciências Exatas Programa de Pós-Graduação em Informática

### Um Modelo de Acompanhamento para Ambientes de Apoio a Comunidades Virtuais

Bruno Freitas Gadelha

Manaus – Amazonas Março de 2006

Bruno Freitas Gadelha

### Um Modelo de Acompanhamento para Ambientes de Apoio a Comunidades Virtuais

Dissertação apresentada ao Programa de Pós-Graduação em Informática do Departamento de Ciência da Computação da Universidade Federal do Amazonas, como requisito parcial para obtenção do Título de Mestre em Informática. Área de concentração: Informática na Educação.

Orientador: Prof. Alberto Nogueira de Castro Jr., Ph.D.

Bruno Freitas Gadelha

### Um Modelo de Acompanhamento para Ambientes de Apoio a Comunidades Virtuais

Dissertação apresentada ao Programa de Pós-Graduação em Informática do Departamento de Ciência da Computação da Universidade Federal do Amazonas, como requisito parcial para obtenção do Título de Mestre em Informática. Área de concentração: Informática na Educação.

Banca Examinadora

Prof. Alberto Nogueira de Castro Jr., Ph.D. – Orientador Departamento de Ciência da Computação - UFAM/PPGI

Prof. Dr. Altigran Soares da Silva Departamento de Ciência da Computação – UFAM/PPGI

Prof. Dr. Crediné Silva de Menezes Departamento de Ciência da Computação - UFES

> Manaus – Amazonas Março de 2006

 $\dot{A}$  minha mãe.

### Agradecimentos

Agradeço a todas as pessoas que direta, ou indiretamente contribuíram com a realização deste trabalho. Algumas "pessoas" em especial merecem ser citadas:

- Alberto Nogueira de Castro Jr, pelo incentivo, orientação e motivação ao longo de todo o curso do mestrado;
- Andréa Pereira Mendonça pela co-orientação, não oficial segundo os critérios do PPGI, porém mais que oficial segundo os meus critérios de amizade e consideração, e pelos nossos trabalhos paralelos que contribuiram, e muito, com este;
- Vanessa Feitosa, Desirée, Patrícia Peres e Célia Francisca pelos dias de sofrimento passados juntos;
- Francisco Neto e Valeriana Pinheiro que, com paciência, contribuiram diretamente nos resultados obtidos neste trabalho;
- Luciano Bendaham, Laura Jane, Vivian Lane, Helen Sobrinho e Gretchen Macêdo pelo incentivo e amizade, que mesmo com o passar do tempo ainda me surpreende;
- amigos de trabalho que foram compreensivos que "cobriam" minhas ausências para que eu pudesse me dedicar a este trabalho;
- Elianai, que atua como um anjo do PPGI, resolvendo qualquer "pepino" com muita eficiência;
- Deus, que sem ele, nada disso teria sido possível.

"Não é apenas pelas perguntas que respondemos que o progresso pode ser medido, mas também por aquelas que ainda estamos respondendo. As controvérsias apaixonadas de uma era são vistas como preocupações estéreis por outra, pois o conhecimento pode transformar tanto o que buscamos como o que encontramos."

Freda Adler

### Resumo

Neste trabalho relatamos uma investigação sobre o acompanhamento das atividades realizadas em ambientes de apoio a comunidades virtuais. Um levantamento sobre os elementos envolvidos no acompanhamento e a análise de como os mesmos têm sido tratados pela comunidade científica, orientou a concepção de um modelo de acompanhamento definido sobre uma taxonomia específica de ambientes e facilmente integrável em uma arquitetura para registro de interações baseada em Objetos de Aprendizagem. Um protótipo desenvolvido a partir do modelo foi utilizado num conjunto de procedimentos experimentais externo e interno a um ambiente virtual existente.

Palavras-chave: Acompanhamento, Awareness, Ambientes de Apoio a Comunidades Virtuais.

### Abstract

In this work we report an investigation on activity monitoring of virtual environments supporting communities. A survey on the elements of monitoring and an analysis of how they have been dealt with by scientific community, lead us to devise a model for monitoring defined on a specific environment taxonomy, which can be easily combined with a LerningObject-based architecture for recording interactions. A prototype was developed using this model and used in a set of experimental procedures for both external and internal use with an existing virtual environment.

# Sumário

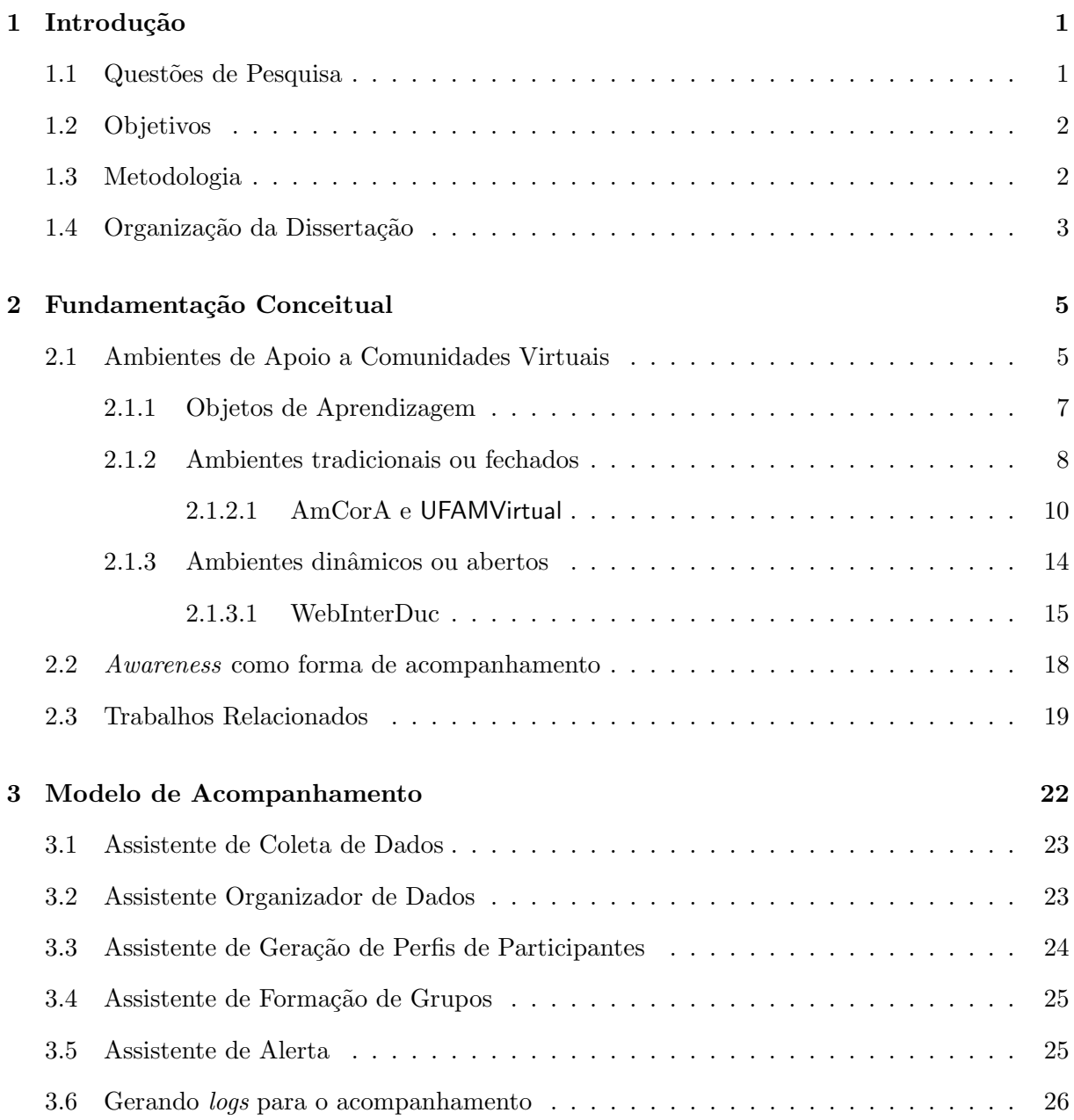

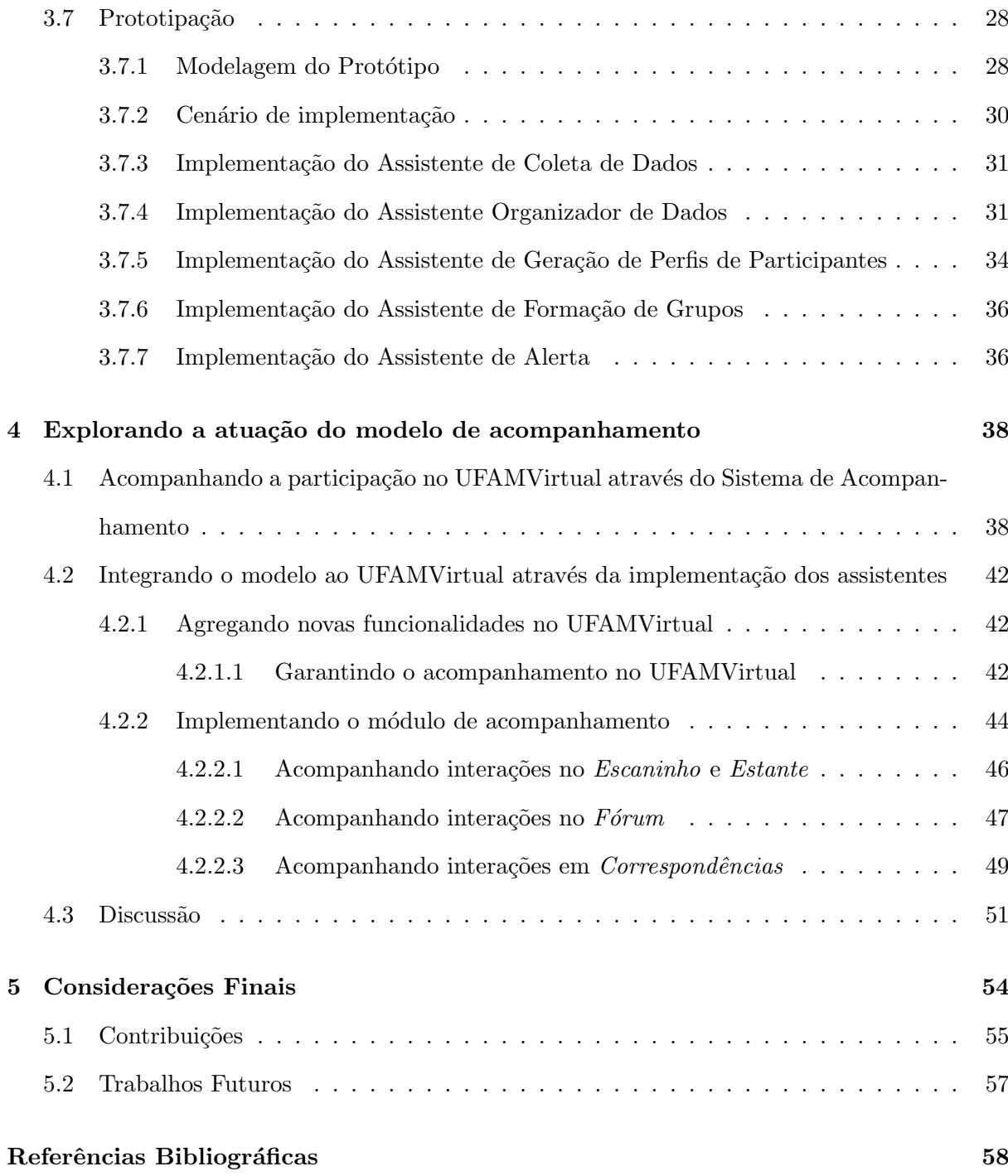

# Lista de Figuras

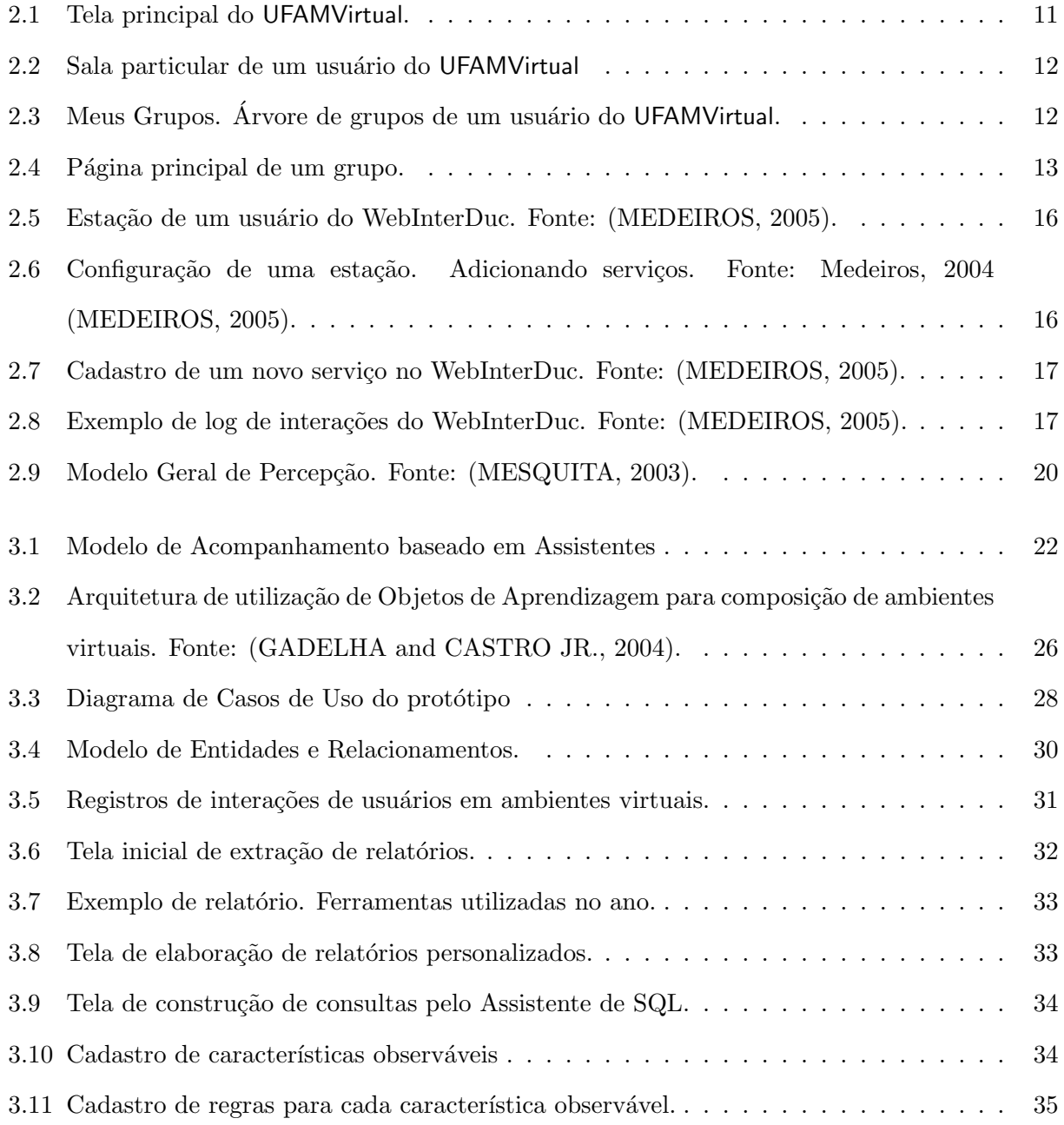

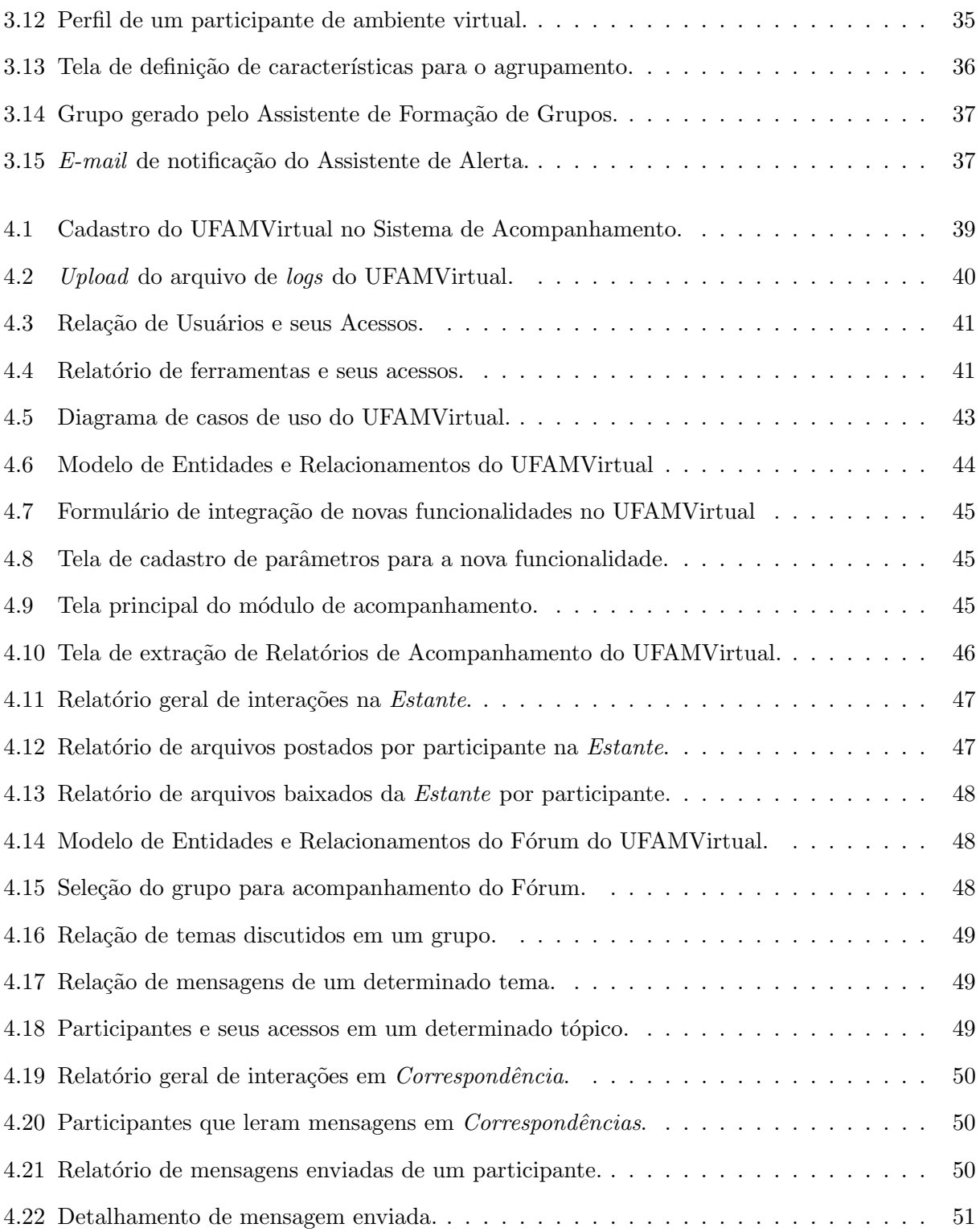

### Capítulo 1

# Introdução

E fato que as atividades que envolvam o trabalho ou a aprendizagem em grupo devam ser co- ´ ordenadas para que este tenha seus objetivos atingidos. Como pré-requisito dessa coordenação, faz-se necessário que cada membro do grupo conheça suas responsabilidades, cumpra suas atividades e esteja a par das atividades dos demais. Ao considerar que os membros desse grupo estejam dispersos, e que as atividades são mediadas por ambientes de apoio a comunidades virtuais, ter o conhecimento das atividades desenvolvidas demanda um esforço significativo.

Nesse sentido, o suporte a percepção (*awareness*) tem sido um grande campo de pesquisa dentro da área de CSCW (Computer Supported Cooperative Work) e CSCL (Computer Supported Collaborative Learning) uma vez que "refere-se ao conhecimento das atividades do grupo, saber o que aconteceu, o que está acontecendo e/ou o que poderá vir a acontecer, além do próprio conhecimento do que é este trabalho e o grupo" (PINHEIRO et al., 2001).

O acompanhamento das interações dos participantes de ambientes de apoio a comunidades virtuais se apresenta como um elemento de percepção sobre o que aconteceu e o que está acontecendo em tais ambientes, e a qualidade desse acompanhamento depende diretamente do conhecimento técnico que se tem acerca da construção dos mesmos.

### 1.1 Questões de Pesquisa

No contexto citado acima, duas importantes questões motivam a investigação no tema:

- 1. Como se d´a o acompanhamento dos participantes de ambientes de apoio a comunidades virtuais?
- 2. Como tratar diferentes tipos de ambientes de apoio a comunidades virtuais no que diz respeito ao acompanhamento das atividades de seus participantes?
- A partir das questões levantadas, têm-se as seguintes hipóteses:
- Hipótese 1: Considerando a existência de registros de interações nos ambientes de apoio a comunidades virtuais, é sempre possível acompanhar as atividades realizadas nos mesmos.
- Hipótese 2: Pensar nas ferramentas que compõem ambientes de apoio a comunidades virtuais como Objetos de Aprendizagem ajuda na garantia do acompanhamento.

### 1.2 Objetivos

O presente trabalho tem por objetivo principal investigar o acompanhamento das atividades realizadas em ambientes de apoio a comunidades virtuais.

Como objetivos específicos pode-se citar:

- estudar conceitos relativos ao acompanhamento de participação em ambientes virtuais;
- desenvolver um modelo de acompanhamento em ambientes virtuais;
- integrar o modelo a um ambiente virtual existente.
- discutir a integração do modelo em diferentes tipos de ambientes virtuais.

### 1.3 Metodologia

Para alcançar os objetivos anteriormente especificados fez-se necessário um levantamento bibliogr´afico acerca dos conceitos relativos a este trabalho, tais como: ambientes de apoio a comunidades virtuais, objetos de aprendizagem, *awareness* ou percepção e trabalhos relacionados. Tal levantamento se concretizou na fundamentação conceitual desta dissertação.

Uma vez realizado este levantamento, concebeu-se um modelo inicial para o acompanhamento em ambientes virtuais. A implementação deste modelo serviu de laboratório para a análise das possibilidades de uma ferramenta para o acompanhamento (GADELHA and CASTRO Jr, 2005).

Analisadas as possibilidades de acompanhamento através da implementação do modelo concebido levou a um refinamento do mesmo, bem como novas funcionalidades no protótipo gerado. Após esse refinamento passou-se, então, a buscar respostas às questões de pesquisas levantadas anteriormente através da utilização do modelo de acompanhamento desenvolvido nos seguintes contextos a saber:

- 1. O primeiro diz respeito à utilização do protótipo de acompanhamento, gerado a partir da implementa¸c˜ao do modelo concebido, como uma ferramenta externa aos ambientes virtuais para acompanhar as interações dos participantes desses ambientes.
- 2. O segundo consistiu na integração do modelo de acompanhamento a um ambiente de apoio a comunidades virtuais existente, o UFAMVirtual, que consiste no ambiente virtual tradicional utilizado atualmente em disciplinas nos cursos de Ciência e Engenharia da Computação da Universidade Federal do Amazonas. Tal integração deu-se através da implementação dos assistentes do modelo no UFAMVirtual e teve como objetivo explorar a integração de uma solução genérica de acompanhamento em um contexto específico, o que permitiu analisar as possibilidades e dificuldades de oferecer acompanhamento em um ambiente virtual tradicional.

Como resultado da utilização do modelo de acompanhamento nos contextos acima citados, realizou-se uma discussão entre as possibilidades de acompanhamento em diferentes tipos de ambientes de apoio a comunidades virtuais.

### 1.4 Organização da Dissertação

Esta dissertação está organizada da seguinte forma: o Capítulo 2 apresenta a fundamentação conceitual deste trabalho, descrevendo os conceitos relevantes ao desenvolvimento deste tais como: ambientes de apoio a comunidades virtuais, Objetos de Aprendizagem, Awareness ou percepção e trabalhos relacionados. No Capítulo 3, o modelo de acompanhamento concebido é apresentado, bem como a sua implementação sob a forma de um protótipo de uma ferramenta

de acompanhamento. O Capítulo 4 descreve a utilização do modelo de acompanhamento desenvolvido nos contextos anteriormente descritos. No Capítulo 5, são tecidas as considerações finais e trabalhos futuros são apontados. Por fim, são apresentadas as referências utilizadas neste trabalho.

### Capítulo 2

## Fundamentação Conceitual

Este capítulo apresenta os conceitos sobre os quais este trabalho está fundamentado. Aborda os ambientes de apoio a comunidades virtuais classificando-os em tradicionais e baseados em Objetos de Aprendizagem, destaca a importância do acompanhamento e o considera como uma forma de *awareness* (percepção) e cita alguns trabalhos relacionados a este.

#### 2.1 Ambientes de Apoio a Comunidades Virtuais

Ambientes de apoio a comunidades virtuais, também denominados *groupware*, são sistemas baseados em computadores que suportam grupos de pessoas engajadas em uma tarefa ou objetivo em comum, e que provê uma interface para um ambiente compartilhado (ELLIS et al., 1991). Logo, entende-se que é a integração de recursos (principalmente hardware, software e pessoas) que suportam e ampliam atividades em grupo.

Hofte (HOFTE, 1998) afirma que vários esquemas têm sido propostos para classificar a coleção de sistemas de groupware existentes. Tais classificações fornecem uma idéia das dimensões nas quais sistemas de *groupware* podem variar. Dentre estas dimensões, destaca-se o learningware - groupware dedicado à aprendizagem (FUKS et al., 2002b).

Sistemas de groupware/learningware surgem como resultados de pesquisas em CSCW (Computer Supported Cooperative Work) e CSCL (Computer Supported Colaborative Learning) respectivamente. O CSCW se empenha a entender a natureza e as características do trabalho cooperativo, enquanto que o CSCL (Computer Supported Colaborative Learning) estuda como as tecnologias de comunicação, especialmente, o computador, pode apoiar as atividades de aprendizagem em grupo (MENDONÇA, 2003).

Alguns autores afirmam que o CSCL surgiu como uma especialização das pesquisas em CSCW, porém possuem algumas diferenças significativas como apontadas por Moeckel (MOECKEL, 2003):

- o foco de CSCL está em apoiar a aprendizagem pela colaboração mútua, enquanto que as aplicações em CSCW facilitam a comunicação e a produtividade em grupo;
- o conte´udo a ser comunicado direciona as pesquisas em CSCL, enquanto que em CSCW preocupa-se com o processo de comunicação em si.

Embora nos últimos anos, o desenvolvimento de aplicações voltadas para o suporte à aprendizagem em grupo tenha crescido sensivelmente, há ainda muitas discordâncias quanto  $\alpha$ s diretrizes que devem nortear o desenvolvimento dessas aplicações (MENDONCA, 2003). Entretanto, acredita-se que o projeto de learningware deve atender ao modelo 3C, qual seja: comunicação, colaboração e coordenação (ELLIS et al., 1991; FUKS et al., 1999, 2002a; MALONE and CROWSTON, 1990). Adicionalmente, cabe salientar que, em learningware, os elementos de percepção fornecem informações sobre as ações do grupo no espaço compartilhado e são fundamentais para facilitar a comunicação, coordenação e colaboração entre os participantes do grupo (DOURISH and BELLOTI, 1992; GEROSA et al., 2001; ARRIADA and RAMOS, 2002).

Os ambientes de apoio a comunidades virtuais, neste trabalho, estão classificados conforme segue:

• Ambientes tradicionais ou fechados. Estes ambientes virtuais possuem um elenco definido e fechado de ferramentas disponíveis para utilização por seus participantes. Ainda que ofereçam suporte à escolha das ferramentas a serem utilizadas por cada participante individualmente, não é possível agregar novos recursos e alterar o elenco de serviços disponibilizados no ambiente virtual por seus participantes. Do ponto de vista do desenvolvedor do ambiente virtual, o conhecimento técnico acerca da construção do ambiente virtual,

bem como das ferramentas que o compõe é conhecido. Esta categoria abrange a grande maioria dos sistemas de *groupware/learningware* disponíveis atualmente.

• Ambientes dinâmicos ou abertos. Estes ambientes virtuais caracterizam-se pelo seu dinamismo, permitindo que seus usuários participem da construção dos mesmos através da manutenção do elenco de ferramentas disponíveis em tais ambientes. Esta manutenção se dá em termos de cadastro de serviços que cada participante poderá realizar. O ambiente cresce à medida que serviços e ferramentas são elencadas no mesmo. Do ponto de vista do desenvolvedor, o conhecimento técnico acerca da construção desses ambientes virtuais é limitado à base estrutural do ambiente (core) ao qual as novas ferramentas são integradas. Não é possível, portanto, prever quais ou quantas ferramentas serão disponibilizadas e quais s˜ao as tecnologias utilizadas, bem como a estrutura interna de cada uma dessas ferramentas.

Para viabilizar a dinamicidade dos ambientes abertos, faz-se necessário que as ferramentas que são incorporadas nesses ambientes sejam reutilizáveis e adaptáveis a contextos específicos. Desta forma, os Objetos de Aprendizagem surgem como elementos de flexibilização dos ambientes de apoio a comunidades virtuais, sendo possível combiná-los e adaptá-los para atender a situações específicas de aprendizagem (MACEDO et al., 2004). Porém, vale destacar que nem todo ambiente de apoio a comunidade virtual construído através da utilização de Objetos de Aprendizagem pode ser considerado aberto, uma vez que se este n˜ao permitir que seus participantes alterem sua composição deve ser considerado tradicional ou fechado.

O termo "ambiente virtual" será utilizado diversas vezes durante o trabalho como sinônimo de ambientes de apoio a comunidades virtuais.

#### 2.1.1 Objetos de Aprendizagem

De acordo com Wiley (WILEY, 2000), a forma como os materiais educacionais estão sendo projetados, desenvolvidos e distribuídos vem sofrendo muitas mudanças, principalmente após o advento da Internet, que inseriu na sociedade novas formas de comunicar, fazer negócios e até mesmo de estudar.

Especificamente na área educacional é crescente a demanda por tecnologias que apóiem o processo de ensino-aprendizagem. Essas tecnologias, preferencialmente, devem ser reutilizáveis, de fácil interação e adaptáveis a contextos específicos, características estas presentes no que se convencionou chamar de objetos de aprendizagem (learning objects).

Gomes em seu trabalho (GOMES et al., 2005) destaca a inexistência de um consenso entre os autores sobre a definição de Objetos de Aprendizagem, onde pode-se encontrar diversos termos na literatura sendo utilizados como sinônimos, tais como: objetos instrucionais, objetos educacionais, objetos de m´ıdia, objetos inteligentes e objetos espertos.

Apesar de não existir uma conceituação fechada sobre objetos de aprendizagem, o grupo de trabalho que estuda a padronização de metadados para learning objects (Learning Object Metadata Working Group (IEEE, 2002)) os define como sendo "qualquer entidade, digital ou n˜ao digital, que possa ser utilizada, reutilizada ou referenciada durante o aprendizado suportado por tecnologias".

Tal definição é bem abrangente, porém, grande parte da literatura trata os objetos de aprendizagem apenas como pedaços de material instrucional, textos e imagens estáticas ou algumas simulações. A literatura não descreve programas de computadores como Objetos de Aprendizagem. Desta forma, Downes (DOWNES, 2001) afirma que "n´os devemos parar de pensar nos Objetos de Aprendizagem como pedaços de conteúdo educacional e começar a pensar neles como pequenos programas de computadores. Isso significa dar a eles alguma funcionalidade, mais do que escrever calculadoras em Java ou animações interativas...".

Considerando a afirmação acima, neste trabalho será utilizado o conceito de Objetos de Aprendizagem Funcional que Gomes (GOMES et al., 2005) define como "artefatos computacionais cuja funcionalidade deve possibilitar a interação entre entidades, sejam elas digitais ou não, podendo ser utilizados/reutilizados na mediação do processo de ensino-aprendizagem".

#### 2.1.2 Ambientes tradicionais ou fechados

Conforme citado anteriormente, ambientes tradicionais são aqueles ambientes virtuais que se constituem de pacotes fechados, onde n˜ao se possui a facilidade de agregar novas funcionalidades a eles. Tais ambientes possuem um número limitado de recursos e ferramentas disponíveis. Como exemplo desse tipo de ambientes virtuais pode-se citar:

- Aulanet. Ambiente virtual baseado numa abordagem groupware para o ensinoaprendizagem na Web que vem sendo desenvolvido desde junho de 1997 pelo Laboratório de Engenharia de Software (LES) da Universidade Católica do Rio de Janeiro (PUC-Rio). Disponibiliza um conjunto de serviços para o docente selecionar os que serão usados em seu curso e configurá-los de acordo com as dinâmicas educacionais que serão realizadas nas turmas. Os serviços do AulaNet são classificados em função do modelo 3C descrito anteriormente conforme segue: serviços de comunicação (debates, bate-papos, conferências, correio e mensagens instantâneas); serviços de colaboração (sala de reuniões eletrônicas, editores em grupo e espaço de informações compartilhadas) e serviços de coordenação (tarefas, exames, pesquisas de opinião, acompanhamento de participação e navegação e certificados) (PIMENTEL et al., 2005).
- Teleduc. Ambiente virtual para a criação, participação e administração de cursos na Web. Concebido tendo como alvo o processo de formação de professores para informática educativa, baseado na metodologia de formação contextualizada desenvolvida por pesquisadores do Nied (Núcleo de Informática Aplicada à Educação) da Unicamp. Tem como elemento central a ferramenta que disponibiliza Atividades. Isso possibilita a ação onde o aprendizado de conceitos em qualquer domínio do conhecimento é feito a partir da resolução de problemas, com o subsídio de diferentes materiais didáticos como textos, software, referências na Internet, dentre outros, que podem ser colocadas para o aluno usando ferramentas como: Material de Apoio, Leituras, Perguntas Frequentes, etc. A intensa comunicação entre os participantes do curso é viabilizada por um amplo conjunto de ferramentas como: Correio Eletrônico, Grupos de Discussão, Mural, Portfólio, Diário de Bordo e Bate-Papo, além de ferramentas de consulta às informações geradas em um curso como as ferramentas Intermap e Acessos (TELEDUC).
- Amadis. Ambiente virtual concebido para dar suporte à Pedagogia de Projetos. Desenvolvido em parceiria entre a Universidade Federal do Rio Grande do Sul (UFRGS) e Universidade Federal do Espírito Santo (UFES), o ambiente apóia quatro tipos de atividades pedagógicas a saber: desenvolvimento de projetos de aprendizagem, oficinas tecnológicas, seminários temáticos e formação de grupos de interesse. O ambiente provê ferramen-

tas de comunicação como mural, e-mail, chat e fórum, além de oferecer ferramentas de apoio à produção individual como diário de bordo, agenda, bloco de notas entre outras (FAGUNDES et al., 2005).

Ainda como exemplo de ambiente tradicional, tem-se o AmCora e o UFAMVirtual que serão descritos em maior detalhe por serem os ambientes utilizados neste trabalho.

#### 2.1.2.1 AmCorA e UFAMVirtual

Desde 1998, o Departamento de Ciência da Computação da Universidade Federal do Amazonas (DCC/UFAM), participa juntamente com outras instituições, especialmente o Departamento de Informática da Universidade Federal do Espírito Santo (DI/UFES), de um grupo de pesquisa nas áreas de Inteligência Artificial e de Informática na Educação (grupo GAIA). Uma das áreas investigadas por tal grupo trata do desenvolvimento, uso e avaliação de ferramentas de apoio ao trabalho e aprendizagem colaborativos. Um resultado inicial de tal investigação foi a definição de um arcabouço conceitual para a construção de ambientes, denominado AmCorA (termo mneumˆonico para Ambiente Cooperativo de Aprendizagem). Assim, desde meados de 2002, o AmCorA orientou a concepção de diversos ambientes desenvolvidos sobre elementos conceituais para a organização de atividades em comunidades virtuais.

Para apoiar as comunidades virtuais, o AmCorA implementa o conceito de grupos, onde os elementos desses grupos s˜ao pessoas com objetivos e interesses em comum. Os participantes de um grupo podem exercer o papel de membro ou de coordenador do grupo. Os participantes podem, ainda, participar de mais de um grupo do AmCorA. Membros com interesses mais específicos dentro de um grupo podem sugerir a criação de um subgrupo no ambiente, gerando assim uma árvore de grupos e subgrupos, conforme destacado em (NETTO et al., 2003).

A interação entre os membros dos grupos do AmCorA são possibilitadas através de ferramentas de comunicação e colaboração providas pelo ambiente virtual, tais como sala de bate-papo, repositório de arquivos, fórum de discussões, entre outras.

A partir dos elementos conceituais já validados pelo AmCorA e da análise do contexto de utilização específicos, é possível elaborar artefatos de modelagem detalhados e proceder o desenvolvimento de ambientes específicos. Um exemplo de ambiente desenvolvido a partir do arcabouço definido pelo AmCorA, é o UFAMVirtual - desenvolvido através da participação da UFAM na Rede Nacional de Formação Continuada (MEC), pelo CEFORT-UFAM (UFAM). Por se tratar de uma instância do AmCorA, o UFAMVirtual herda todas as suas características, concepções, metáforas e ferramentas. A Figura 2.1 ilustra a tela principal do UFAMVirtual.

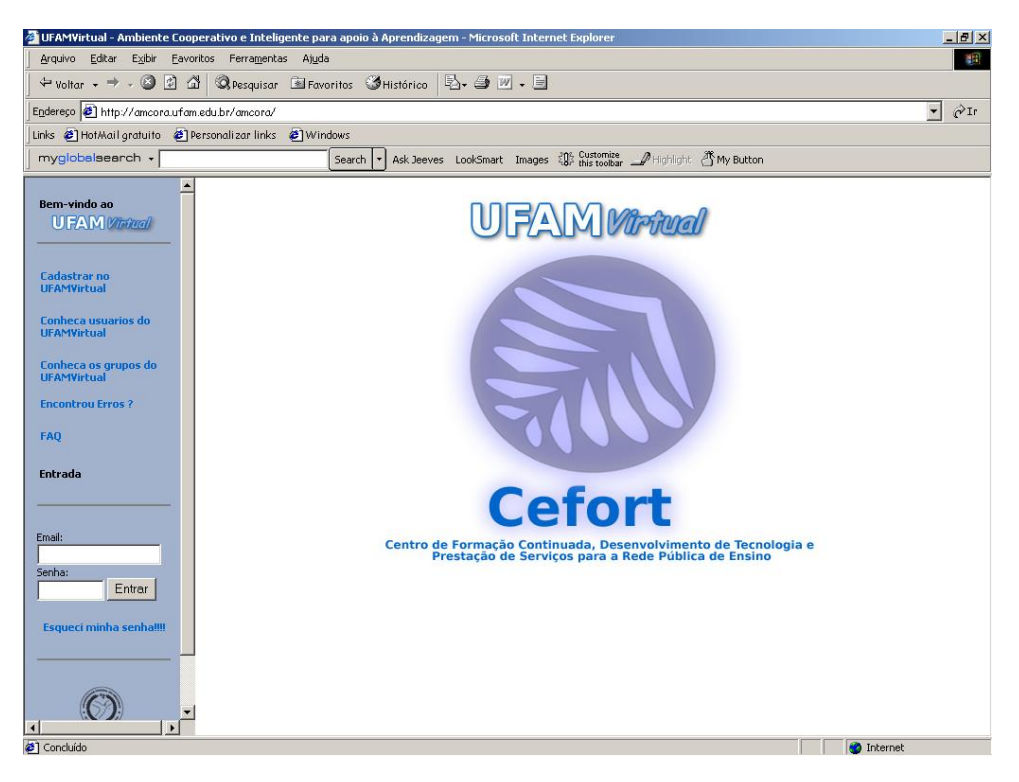

Figura 2.1: Tela principal do UFAMVirtual.

Ao se identificar no UFAMVirtual, o usuário é encaminhado à sua sala particular, chamado no ambiente de "Minha Sala" (Figura 2.2). A partir desta, o usuário pode escolher o grupo ao qual deseja interagir, alterar seus dados pessoais, buscar por outros usuários do ambiente, interagir com outros usuários logados simultaneamente no ambiente, utilizar sua pasta pessoal de arquivos, entre outras opções.

Como dito anteriormente, o AmCorA foi concebido para apoiar membros de comunidades virtuais, e essas se concretizam no ambiente com o conceito de grupos. Consequentemente o UFAMVirtual possui essa mesma característica. A Figura 2.3 mostra a árvore de grupos de um usuário cadastrado no ambiente.

Ao selecionar um grupo específico, o usuário do ambiente é levado à página inicial do grupo (Figura 2.4). No menu à esquerda da tela são exibidas as ferramentas utilizadas pelos membros

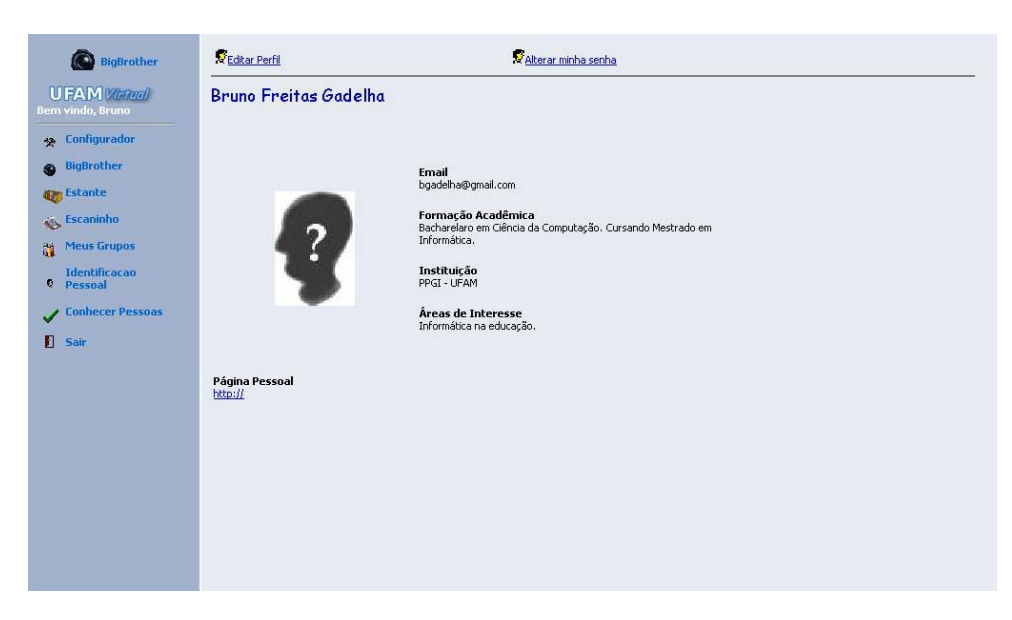

Figura 2.2: Sala particular de um usuário do UFAMVirtual

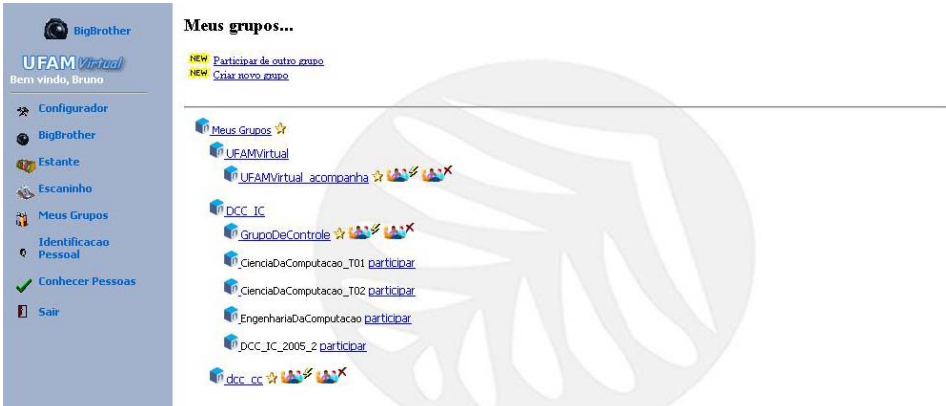

Figura 2.3: Meus Grupos. Árvore de grupos de um usuário do UFAMVirtual.

do grupo para interagirem no ambiente. Tais ferramentas foram previamente configuradas pelo coordenador do grupo considerado.

O UFAMVirtual, assim como o AmCorA, oferece algumas funcionalidades abertas a qualquer visitante do ambiente, onde não se faz necessário ser um participante cadastrado no mesmo. Estas funcionalidades são:

- Cadastrar no UFAMVirtual. Permite que qualquer visitante solicite o seu cadastro no UFAMVirtual e participe dos grupos disponíveis.
- Conheça usuários do UFAMVirtual. Permite que qualquer visitante conheça os usuários

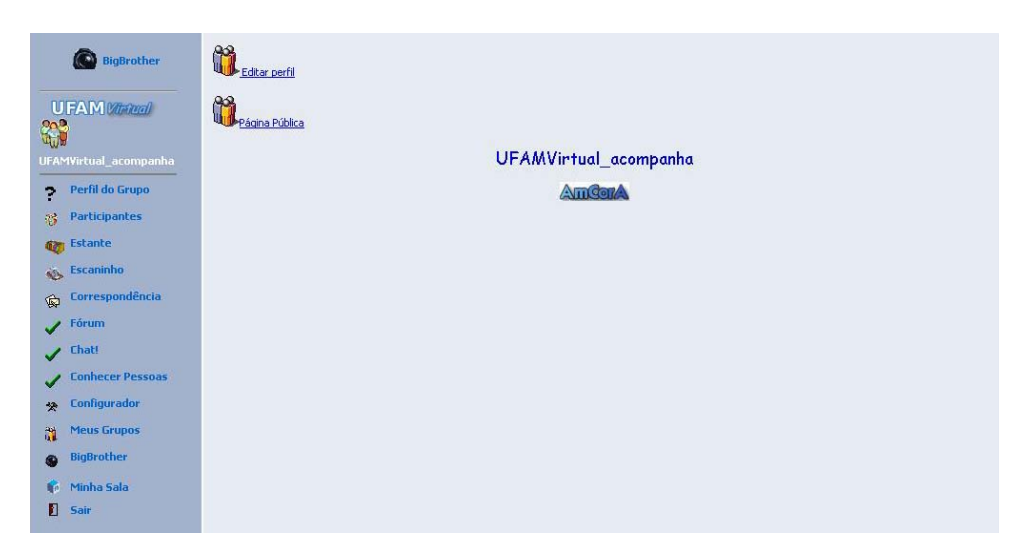

Figura 2.4: Página principal de um grupo.

do UFAMVirtual pesquisando através de informações como, por exemplo, nome, e-mail ou pela área da interesse.

- Encontrou erros?. Permite que qualquer visitante reporte erros de funcionamento do ambiente para a equipe de desenvolvimento do mesmo.
- FAQ. Permite que qualquer visitante veja quais são as dúvidas mais frequentes com relação à utilização do ambiente virtual.

Al´em das funcionalidades acima descritas para os visitantes em geral do ambiente virtual, o UFAMVirtual oferece as seguintes funcionalidades para usuários cadastrados:

- Identificação Pessoal. Refere-se ao perfil do usuário que será mostrado para a comunidade. O usuário pode descrever suas preferências, dados pessoais e disponibilizar sua foto para exibição.
- Estante. Permite que o usuário armazene seus documentos de forma segura e particular. Possui também recursos que permitem o compartilhamento de pastas e arquivos com outros usuários do ambiente.
- Escaninho. Permite que o usuário receba documentos destinados a ele. Qualquer participante do ambiente pode enviar um documento a outro usu´ario depositando este no seu escaninho.
- $\bullet$  Big Brother. Permite que o usuário saiba quem está acessando o ambiente simultaneamente. Opções como conhecer o perfil e enviar mensagem instantânea são oferecidas. Informações sobre sua última ação e sobre o grupo no qual está interagindo são exibidas.
- Configurador. Permite que o usuário escolha quais ferramentas deseja utilizar no ambiente e quais estarão disponibilizadas no menu de sua sala particular.
- Meus Grupos. Permite que o usuário visualize os grupos disponibilizados no ambiente, permitindo que um determinado grupo seja selecionado ou que a participação em algum outro grupo seja solicitada.
- Correspondência. Permite que os membros de um determinado grupo visualizem e enviem mensagens de e-mail ao grupo.
- Participantes. Permite que o coordenador de um determinado grupo gerencie seus membros. Possibilita inserção e remoção de membros, bem como alterar o papel de um membro dentro do grupo (torná-lo coordenador, por exemplo).
- Chat. Permite reuniões síncronas entre os membros de um determinado grupo.
- Fórum. Permite discussões assíncronas entre os membros de um determinado grupo. É possível a discussão de vários tópicos distintos.
- Configurador. Permite ao coordenador selecionar, dentre as ferramentas disponíveis, as que serão utilizadas pelo seu grupo.
- Minha Sala. Permite ao usuário retornar à sua área individual do ambiente.

Com relação ao acompanhamento das atividades realizadas no UFAM Vitual, o mesmo não oferece suporte a este tipo de tarefa. O acompanhamento deve ser realizado atrav´es da an´alise manual das interações dos participantes nos fóruns de discussão, salas de bate-papo e estante do grupo, o que torna esta tarefa muito onerosa em termos de tempo para realização.

#### 2.1.3 Ambientes dinâmicos ou abertos

Os ambientes tradicionais possuem alguns recursos em comum, como salas de bate-papo, fóruns, listas de discussão, repositório de arquivos, entre outros. Porém, tais recursos se mostram limitados quanto à adequação de suas funcionalidades em contextos específicos. Nesse sentido, os ambientes dinâmicos ou abertos permitem que, a partir da composição de Objetos de Aprendizagem por seus participantes, tais limitações sejam minimizadas.

A seguir será descrito um ambiente virtual aberto que, em sua concepção, permite com que seus participantes personalizem seu espaço de trabalho.

#### 2.1.3.1 WebInterDuc

Uma estação de aprendizagem é um ambiente onde as informações referentes aos vários grupos de aprendizagem de um único membro estão integradas. Na estação de aprendizagem, todas as informações e recursos estão disponíveis e devidamente organizados e integrados (MEDEIROS, 2005).

O WebInterDuc é um ambiente desenvolvido no Programa de Pós-Graduação em Informática da Universidade Federal do Amazonas (PPGI - UFAM) e se apresenta como um Sistema de Autoria de Estações de Aprendizagem onde o usuário pode personalizar sua própria estação. Tal personalização se dá tanto em termos de interface, onde se pode configurar as cores e forma de visualização da estação, bem como em termos de funcionalidade uma vez que se pode agregar novas ferramentas, consideradas neste trabalho como objetos de aprendizagem funcionais, à estação desde que essas estejam implementadas sob a tecnologia de WebServices.

Para permitir a composição de serviços na estação, o WebInterDuc utiliza um framework, o WebInterServices, que consiste usar/acoplar os WebServices para suportar a negociação de serviços/aplicações.

A Figura 2.5 ilustra a tela principal da estação de aprendizagem de um usuário do WebInter-Duc. A partir desta, é possível personalizar a estação adicionando novos serviços ou alterando sua apresentação. A Figura 2.6 ilustra a adição de um novo serviço na estação a partir de serviços já cadastrados no WebInterDuc, porém, se o serviço/ferramenta desejada ainda não existir no ambiente, é possível adicioná-lo preenchendo um cadastro conforme Figura 2.7.

Com relação ao suporte ao acompanhamento das atividades, o WebInterDuc realiza o registro das interações de seus usuários (logs), porém não oferece nenhum recurso para recuperação e análise desses *logs*. A Figura 2.8 ilustra esses registros de interações.

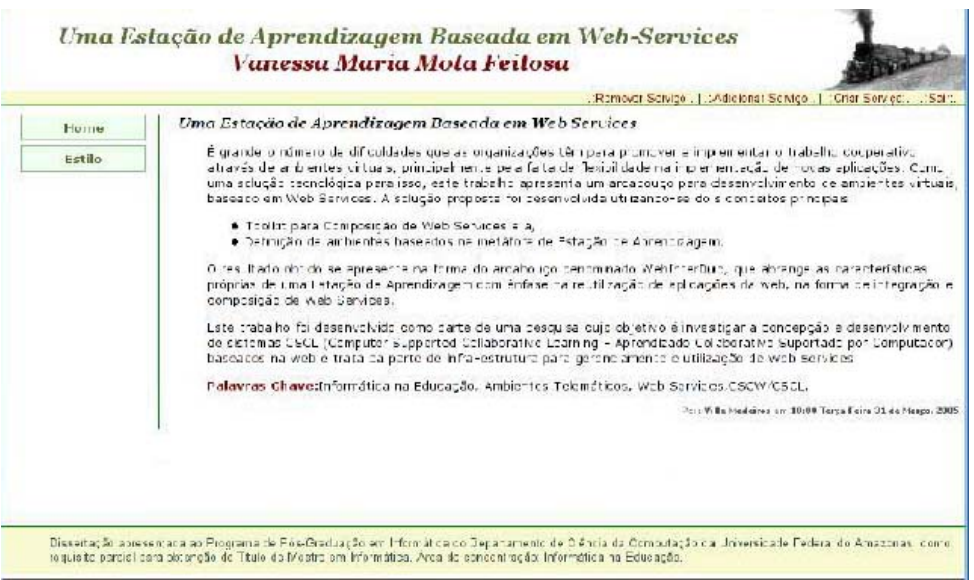

Figura 2.5: Estação de um usuário do WebInterDuc. Fonte: (MEDEIROS, 2005).

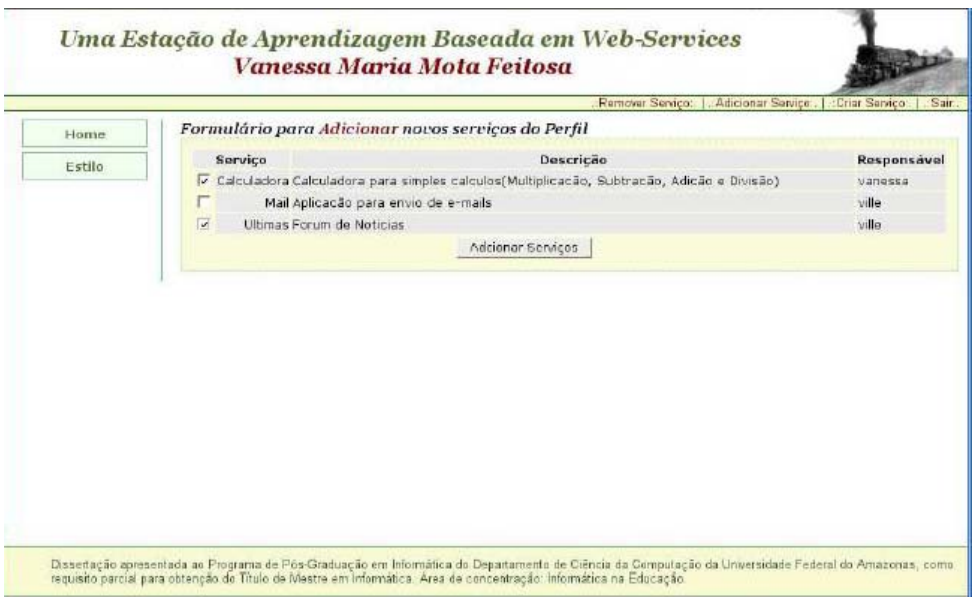

Figura 2.6: Configuração de uma estação. Adicionando serviços. Fonte: Medeiros, 2004 (MEDEIROS, 2005).

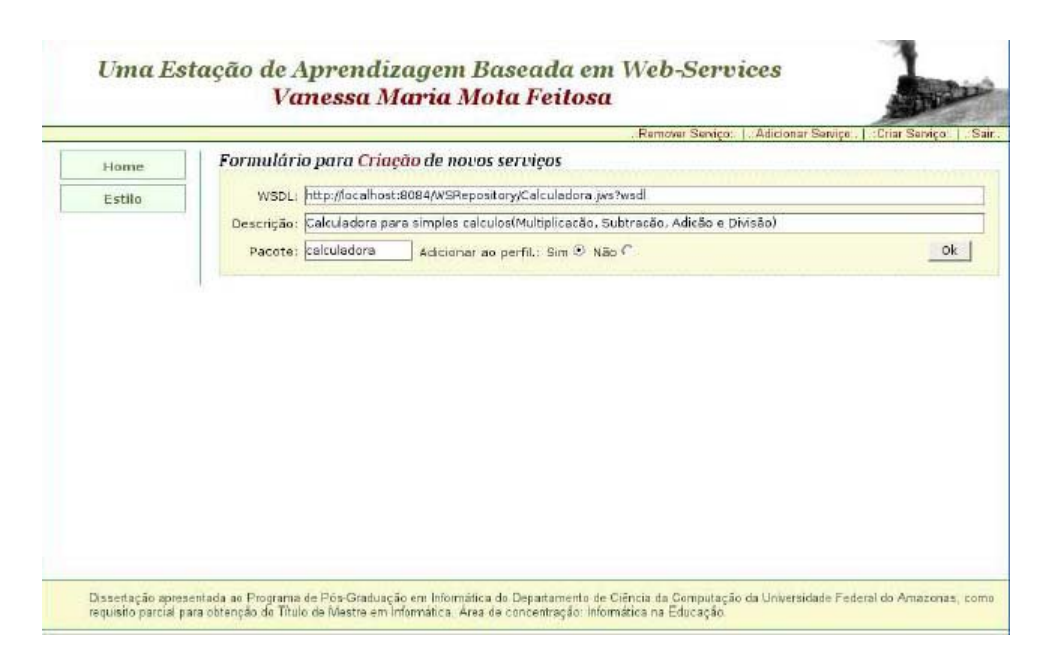

Figura 2.7: Cadastro de um novo serviço no WebInterDuc. Fonte: (MEDEIROS, 2005).

| Wed Mar 23 09:36:55 ANT 2005) alberto wisservices WISGerador http://localhost.8084/WSReposi      |  |  |  |
|--------------------------------------------------------------------------------------------------|--|--|--|
| tory/Noticias.jvs?wsdl ultimas                                                                   |  |  |  |
| Wed Mar 23 09:36:59 AMT 2005  alberto locout                                                     |  |  |  |
| [Wed Mar 23 09:37:03 AMT 2005] ville login                                                       |  |  |  |
| [Wed Mar 23 09:37:23 AMT 2005] ville wisservices.WISGerador http://localhost:8084/WSReposito     |  |  |  |
| ry/Calculadora.jvs?vsdl calculadora                                                              |  |  |  |
| [Wed Mar 23 09:37:35 AMT 2005] ville wisservices. WISGerador http://localhost.8084/WSReposito    |  |  |  |
| ry/Mail.jvs?wedl mail                                                                            |  |  |  |
| Wed Mar 25 89:37:39 AMT 2005] ville logout                                                       |  |  |  |
| Wed Mar 23 89:37:43 AMT 2005] vanassa login                                                      |  |  |  |
| [Wed Mar 23 89:37:52 ANT 2005] vanessa ultimas getUltimas                                        |  |  |  |
| Wed Mar 23 89:39 39:30 ANT 2005] vaneers ultimas putNoticia. Este yy um exemplo de serviyyo de   |  |  |  |
| forum disponyvvel na estavyvvo vanessa                                                           |  |  |  |
| Wed Mar 23 89:39:33 AMT 2005] vanessa ultimas getUltimas                                         |  |  |  |
| [Wed Mar 23 09:40:29 AMT 2005] vanessa ultimas getUltimas                                        |  |  |  |
| Wed Mar 23 89:41:01 ANT 2005] vanessa ultimas getUltimas                                         |  |  |  |
| [Wed Mar 23 09, 41.13 AMT 2005] vanessa ultimas putNoticia<br>Um exemplo de forum, varessa       |  |  |  |
| [Wed Mar 23 89:41:15 ANT 2005] vanessa ultimas getUltimas                                        |  |  |  |
| [Wed Mar 25 09: 41: 42 ANT 2005] vanessa ultimas putNoticia<br>Vamos utiliza-lo cono nural de re |  |  |  |
| cados, ok pessoal, vanessa                                                                       |  |  |  |
| [Wed Mar 23 89: 41: 44 ANT 2005] vanessa logout                                                  |  |  |  |
| Wed Mar 23 09:41:47 ANT 2005] ville login                                                        |  |  |  |
| Wed Mar 23 09:41:55 AMT 2005] ville ultimas.getUltimas                                           |  |  |  |
| [Wed Mar 23 09:42:22 ANT 2005] ville ultimas putNoticia Sim claro, vai ser uma ÿytima ferra      |  |  |  |
| menta de trabalho, ville                                                                         |  |  |  |
| Wed Mar 23 89:42:24 AMT 2005] ville logout                                                       |  |  |  |
| Wed Mar 23 09:45:16 AMT 2005] ville login                                                        |  |  |  |
| Wed Mar 23 09:46:07 ANT 2005) ville logout                                                       |  |  |  |
| [Wed Mar 28 09:46:11 AMT 2005] alberto login                                                     |  |  |  |
| Wed Mar 23 09:46:18 AMT 2005) alberto ultimas getUltimas                                         |  |  |  |
| Wed Mar 23 09:46:18 AMT 2005] alberto ultimas getUltimas                                         |  |  |  |
| [Wed Mar 23 09:47:36 AMT 2005] alberto mail.sendmail Observando o cysu, podemos verifica su      |  |  |  |
| a coloracyyo yy azul                                                                             |  |  |  |
| vocýý poderia me dízer quais as razýýes disso? Porque o cýýu ýý azul? alberto@ufam.edu.br vi     |  |  |  |
| lle medeiros@gmail.com                                                                           |  |  |  |
| ville@villao:-f                                                                                  |  |  |  |

Figura 2.8: Exemplo de log de interações do WebInterDuc. Fonte: (MEDEIROS, 2005).

### 2.2 Awareness como forma de acompanhamento

Quando um grupo de pessoas se reúne em uma comunidade, seja ela real ou virtual, com um objetivo comum, se faz necess´ario coordenar as atividades realizadas para que este objetivo seja alcançado. Para haver a coordenação das atividades do grupo, o conhecimento sobre as ações e contribuições individuais (contexto do trabalho em grupo) é imprescindível. Ao conhecimento desse contexto dá-se o nome de *awareness*, que neste trabalho será considerado como sinônimo de percepção.

Considerando o trabalho de participantes de comunidades reais, em um espaço ou ambiente limitado, ter a consciência do contexto do trabalho do grupo é um processo natural, pois pode-se perceber quem encontra-se em um determinado instante no ambiente de trabalho, o que está fazendo, o que já foi feito e ter uma previsão do que ainda deve ser feito para que o objetivo do trabalho do grupo seja atingido. Esta facilidade de percepção não pode ser observada quando se trata de comunidades virtuais, o que torna a percepção (*awareness*) um grande campo de pesquisa dentro da ´area do CSCW e CSCL (GADELHA and CASTRO Jr, 2005).

Dessa forma, Pinheiro (PINHEIRO et al., 2001) afirma que *awareness* ou percepção "referese ao conhecimento das atividades do grupo, saber o que aconteceu, o que está acontecendo e/ou o que poderá vir a acontecer, além do próprio conhecimento do que é este trabalho e o grupo".

Segundo Assis (ASSIS, 2000), as informações de percepção devem, portanto, informar aos participantes sobre as fronteiras temporais e espaciais das ações dos outros atores do ambiente, visto que essas informações auxiliam na sincronização dos indivíduos dentro do processo de trabalho. Aliado a isso, as informações de percepção fornecem elementos para a divisão das funções e no planejamento e replanejamento das atividades e dos objetivos.

Mesquita (MESQUITA, 2003) destaca a existência de vários elementos da percepção. Estes elementos podem ser classificados por finalidade, tempo, escopo, abstração, agregação, perspectiva, forma de fornecimento, personalização, entre outros. Esses elementos visam responder basicamente às questões "quem?", "o quê?", "onde?", "quando?" e "como?" as interações acontecem e modificam o estado do trabalho em grupo em uma comunidade virtual.

Assis (ASSIS, 2000) descreve os elementos da percepção divididos em duas classes distintas, onde uma descreve os eventos que acontecem no presente em uma comunidade virtual e os eventos ocorridos no passado. Os elementos de percepção descritos na Tabela 2.1 são os relativos aos eventos ocorridos no passado, uma vez que este é o foco deste trabalho e fonte de elementos para a realiza¸c˜ao do acompanhamento em ambientes de apoio a comunidades virtuais.

| Categoria | Elemento                 | Significado                          |
|-----------|--------------------------|--------------------------------------|
| Como      | Histórico de ações       | Como as operações ocorrem.           |
|           | Histórico de artefatos   | Como um artefato chegou a um estado. |
| Quando    | Histórico de eventos     | Quando um evento aconteceu.          |
| Quem      | Histórico de presença    | Quem esteve em um local e quando.    |
| Onde      | Histórico de localização | Onde um indivíduo esteve.            |
| O quê     | Histórico de ações       | O que um indivíduo realizou.         |

Tabela 2.1: Elementos de percepção relativos ao passado. Fonte: Adaptado de Assis (ASSIS, 2000).

A garantia do acompanhamento das atividades de ambientes virtuais depende da observação dos elementos de percepção descritos anteriormente. O acompanhamento provê uma percepção das atividades realizadas no espaço de trabalho (workspace awareness) que Gutwin (GUTWIN et al., 1995) define como sendo o conhecimento minuto a minuto que um estudante precisa ter sobre as interações dos demais estudantes no espaço de trabalho compartilhado, o que inclui saber onde as pessoas estão trabalhando, o que elas estão fazendo, as mudanças que elas estão realizando e suas futuras intenções. Pode-se extenter o cenceito apresentado para abranger não apenas estudantes no espaço de trabalho compartilhado, mas qualquer participante de comunidades virtuais com objetivos de aprendizagem ou não.

### 2.3 Trabalhos Relacionados

Mesquita (MESQUITA, 2003) considera que o acompanhamento das atividades de participantes de comunidades virtuais é uma forma de percepção (*awareness*), uma vez que através desse acompanhamento pode-se ter ciência de um fato ou das atividades que estão sendo realizadas em tais comunidades virtuais. Em seu trabalho, a autora propõe um modelo de suporte à percepção, que aqui será sinônimo de acompanhamento, que pode ser aplicado a qualquer tipo de ambiente ou sistema de suporte ao trabalho/aprendizagem em grupo, como mostra a Figura 2.9. Segundo esse modelo, devem existir agentes que se preocupem em registrar as interações ocorridas no ambiente virtual, e a partir desse registro, uma ferramenta externa ao ambiente tem a tarefa de

realizar as consultas sobre as interações registradas e manter a percepção/acompanhamento no ambiente.

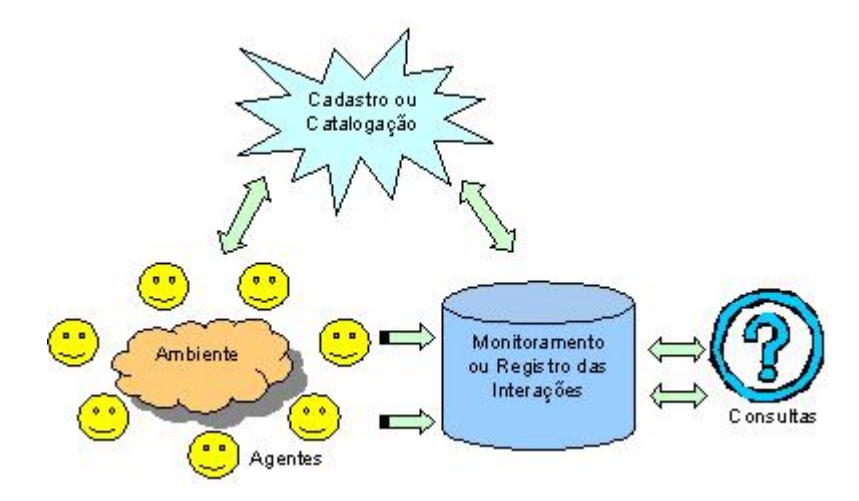

Figura 2.9: Modelo Geral de Percepção. Fonte: (MESQUITA, 2003).

Nos ambientes virtuais disponíveis atualmente percebe-se a preocupação com o acompanhamento das atividades desenvolvidas, como se pode observar: no AulaNet (EduWeb; FUKS, 2000) a ferramenta Relatórios de Participação; no Eureka (EUREKA) o módulo Estatísticas e no TelEduc (TELEDUC) a ferramenta Acessos. Tais ferramentas se destinam a gerar relatórios quantitativos relativos à utilização do ambiente por seus participantes.

Uma aplicação imediata do acompanhamento em ambientes virtuais diz respeito ao suporte à avaliação formativa. Otsuka (OTSUKA et al., 2002) destaca, em seu trabalho, a utilização de dados quantitativos relacionados ao acompanhamento das atividades nas ferramentas de comunica¸c˜ao disponibilizadas no Teleduc (TELEDUC) e destaca a dificuldade de um acompanhamento qualitativo da utilização dessas ferramentas, sugerindo a utilização de agentes capazes de selecionar de forma automática comentários em sessões de chat, minimizando o esforço do tutor nesta atividade. O trabalho ainda destaca o papel dos agentes em prover um suporte adaptativo para a recuperação de informações relevantes dos registros das interações dos usuários e das avaliações o que possibilitaria a geração automática de perfis dos participantes, o que ajudaria na promoção da colaboração no ambiente, uma vez que os agentes poderiam indicar entre os participantes aqueles que podem responder aos questionamentos no fórum de discussão, por exemplo. Além disso, a utilização dos agentes auxilia na detecção de problemas referentes

à falta de participação, de interação, entre outros.

Ainda considerando o suporte à avaliação formativa, Otsuka em outro trabalho (OTSUKA and ROCHA, 2002) destaca o papel de uma ferramenta disponibilizada também no Teleduc, o Intermap. Esta ferramenta mostra graficamente as trocas de mensagens entre os participantes do ambiente, dando ao tutor a percepção de participação semelhantes àquelas que se têm no ensino presencial como por exemplo: falta de interação de alguns participantes, a formação de grupos e identificação de pares.

### Capítulo 3

## Modelo de Acompanhamento

Considerando os tipos de ambientes de apoio a comunidades virtuais apresentados anteriormente, apresenta-se um modelo de acompanhamento baseado em assistentes (Figura 3.1) tendo como base o modelo de percepção de Mesquita (MESQUITA, 2003) que indica a criação de uma ferramenta externa aos ambientes virtuais (Figura 2.9).

A adoção do termo assistente no modelo indica que este, ao ser implementado, pode se referir a agentes de software, WebServices, m´odulos ou outros artefatos computacionais.

Conforme observado na Figura 3.1, o modelo é composto por cinco assistentes a saber: assistente de coleta de dados, assistente organizador de dados, assistente de geração de perfis de participantes, assistente de formação de grupos e assistente de alerta.

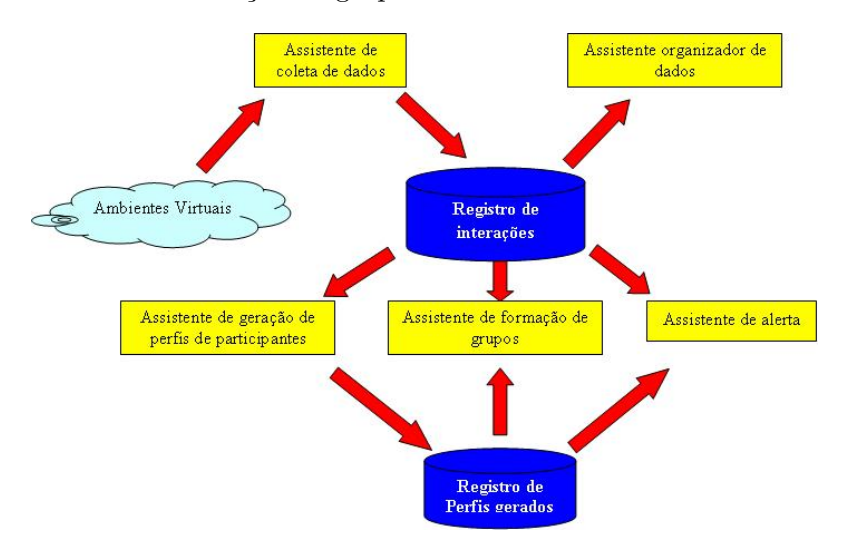

Figura 3.1: Modelo de Acompanhamento baseado em Assistentes

### 3.1 Assistente de Coleta de Dados

Este assistente é responsável por coletar os dados referentes às interações dos usuários junto aos ambientes virtuais. Tais dados devem estar padronizados de acordo com algum protocolo a ser definido, de forma a dar subsídios às inferências dos demais assistentes que compõem o modelo.

#### 3.2 Assistente Organizador de Dados

Este assistente é responsável pela organização dos dados das interações coletados. Através deste assistente é possível a geração de relatórios quantitativos relativos à utilização do ambiente virtual. Através desses relatórios pode-se verificar, por exemplo:

- Participantes que interagiram no ambiente. Esta informação pode ser comparada ao diário de frequência ou controle de registro de ponto em situações presenciais. Informação esta útil para que o mediador possa motivar a participação daqueles considerados "ausentes"no ambiente.
- Ferramentas mais utilizadas. Esta informação torna-se útil para que o mediador elabore atividades no ambiente que envolvam as ferramentas mais utilizadas pelos participantes, o que motiva a participação e a colaboração entre os mesmos. O moderador pode, ainda, refletir sobre a utilização ou não de uma categoria de ferramentas em detrimento de outras.
- Períodos de utilização do ambiente. Esta informação pode fazer com que o mediador reflita sobre quão efetiva está a utilização do ambiente, sobre os dias que acontecem picos de interações, sobre os hábitos de utilização dos participantes, entre outras informações relevantes. Tem-se a percepção sobre quem acessa somente nos fins de semana, durante a semana, ou os que acessam o ambiente apenas nas datas próximas as entregas de trabalhos e atividades.

### 3.3 Assistente de Geração de Perfis de Participantes

Este assistente é responsável por analisar quantitativamente e qualitativamente os dados dos registros das interações dos participantes de comunidades virtuais a fim de gerar automaticamente seus perfis. Tais perfis são armazenados em uma base de dados que será uma das fontes de informação para o *assistente de alerta*.

Conhecer os perfis de participantes de ambientes virtuais pode ser bastante útil uma vez que possibilita direcionar as atividades a serem desenvolvidas pelos participantes de acordo com suas habilidades, facilidades e características de uso. Por exemplo, considerando aqueles participantes que interagem com o ambiente apenas nos fins de semana, o mediador deve delegar tarefas que possam ser cumpridas nesse período e deve, também, ter uma medida de desempenho diferenciada para os mesmos.

Exemplos de perfis que podem ser percebidos considerando apenas a informação relativa aos horários de acesso dos participantes têm-se:

- Participante regular. Aqueles participantes que possuem uma frequência diária, de duração aproximadamente constante no ambiente virtual.
- Participante de fins de semana. Aqueles participantes que possuem o tempo limitado durante a semana, restando apenas os fins de semana para se atualizarem com o que está acontecendo no ambiente virtual.
- Participante de horário comercial. Aqueles participantes que freqüentam o ambiente apenas em horário comercial. Neste grupo concentram-se pessoas que possuem acesso à Internet apenas no trabalho ou escola.
- Participante noturno. Aqueles participantes que acessam o ambiente principalmente no turno da noite.
- Participante sem padrão de acesso definido. Aqueles participantes que não podem ser classificados em nenhum dos perfis anteriores por não possuírem uma regularidade no acesso ao ambiente virtual.
Uma outra variável a ser observada diz respeito às ferramentas utilizadas no ambiente virtual podendo indicar as características de interação do participante, como por exemplo:

- Interacionista. Observa-se a predominância no uso de ferramentas de comunicação e colaboração dentro do ambiente virtual. Como exemplo dessas ferramentas tem-se: *chat*, f´orum de discuss˜ao, reposit´orio compartilhado de arquivos, entre outras.
- Não interacionista. Observa-se a predominância no uso de ferramentas disponíveis no ambiente que não promovam interação com os demais participantes, como por exemplo: biblioteca virtual, ferramenta de busca na Internet, quadro de avisos, entre outras. Esses usuários apresentam um comportamento individualista, o que pode chamar a atenção do moderador do ambiente para que este estimule sua participação em atividades em grupo.
- N˜ao definido. Observa-se uma regularidade no uso das ferramentas disponibilizadas pelo ambiente, n˜ao sendo percebido, portanto, um maior uso de uma categoria de ferramentas em relação à outra.

### 3.4 Assistente de Formação de Grupos

Este assistente é responsável por agrupar os participantes do ambiente virtual segundo alguma característica a ser observada ou segundo similaridade de perfil gerado pelo assistente de geração de perfis de participantes.

### 3.5 Assistente de Alerta

Este assistente é responsável por alertar o moderador do ambiente virtual quando for detectada alguma situação que mereça atenção especial. Utiliza como base os perfis gerados pelo assistente de geração de perfis de participantes e os registros de interação coletados pelo assistente de coleta de dados.

### 3.6 Gerando logs para o acompanhamento

Conforme mencionado anteriormente, pode-se construir ambientes virtuais baseados na composição de diferentes Objetos de Aprendizagem. Porém, deve-se levar em consideração que em tais ambientes, as estruturas internas desses objetos geralmente são desconhecidas, o que dificulta a tarefa de garantir o registro das interações dos participantes desses amientes virtuais.

Al´em do desconhecimento das estruturas internas dos Objetos de Aprendizagem, um outro fator que deve ser levado em consideração é a heterogeneidade desses objetos, não havendo, portanto, uma padronização das tecnologias utilizadas. Desta forma, a interoperabilidade entre os diferentes objetos fica comprometida.

Considerando tal cenário, definiu-se uma arquitetura para garantir a construção de ambientes virtuais baseados na composição de Objetos de Aprendizagem de forma a assegurar o registro das interações ocorridas em tais ambientes (Figura 3.2). Tais interações registradas serão a base para a utiliza¸c˜ao do modelo de acompanhamento anteriormente descrito.

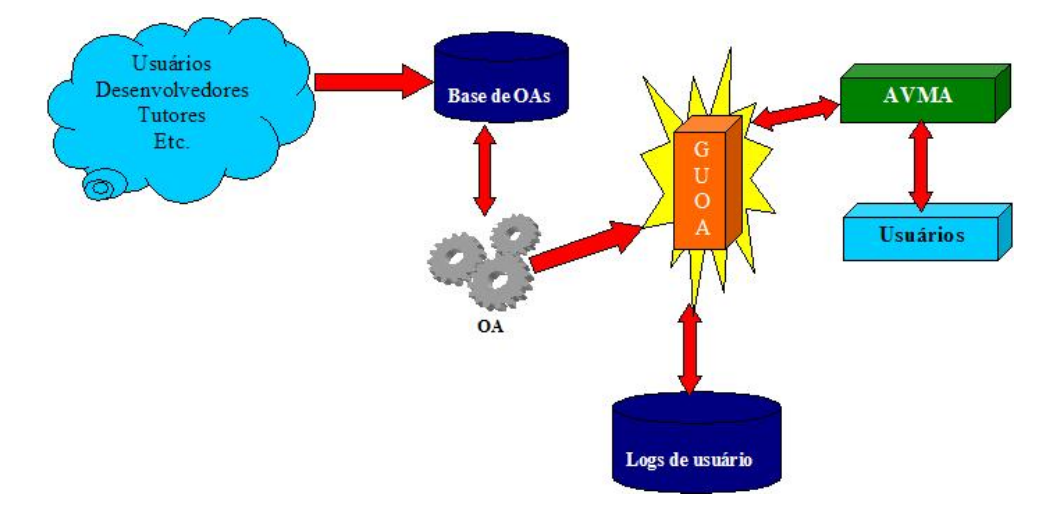

Figura 3.2: Arquitetura de utilização de Objetos de Aprendizagem para composição de ambientes virtuais. Fonte: (GADELHA and CASTRO JR., 2004).

A arquitetura apresentada possui como ponto-chave a construção de um Gerenciador de Utilização de Objetos de Aprendizagem (GUOA) e consiste, basicamente, de quatro elementos a saber:

1. Base de Objetos de Aprendizagem. Deve ser construída de forma cooperativa por agentes humanos especialistas (desenvolvedores de Objetos de Aprendizagem, tutores, participantes de ambientes virtuais de aprendizagem, desenvolvedores de material instrucional para Web, entre outros) ou por agentes tecnológicos (*crawlers* para buscar Objetos de Aprendizagem na Web). Os Objetos de Aprendizagem desta base devem seguir alguma padronização de descrição a fim de facilitar a busca e a utilização dos mesmos.

- 2. Serviços para recuperar Objetos de Aprendizagem da Base. Uma vez pronta a base de Objetos de Aprendizagem, tais objetos devem ser recuperados para compor o ambiente virtual. Tal recuperação pode ser realizada através da utilização de WebServices que efetuam consultas na base de OAs.
- 3. Gerenciador da Utilização de Objetos de Aprendizagem. Após a seleção dos Objetos de Aprendizagem que ir˜ao compor o ambiente virtual, deve-se garantir meios para acompanhar as atividades realizadas pelos participantes do ambiente constru´ıdo. Este gerenciador serve como um encapsulador de Objetos de Aprendizagem, e qualquer acesso a esses objetos deve ser realizado por meio deste gerenciador que, atrav´es do registro em banco de dados de *logs* de utilização, oferecerá meios de acompanhamento das atividades dos participantes do ambiente virtual.
- 4. Serviços para disponibilizar dados sobre a utilização dos Objetos de Aprendizagem. Por fim, os dados coletados através da utilização dos Objetos de Aprendizagem da base devem ser disponibilizados, a fim de oferecer material para elaboração de relatórios de controle e pesquisas nos padrões de utilização dos Objetos de Aprendizagem. Neste ponto da estrutura, aplica-se o modelo de acompanhamento descrito neste trabalho.

A arquitetura aqui descrita pode orientar o desenvolvimento de ferramentas de registro de interações (logs). Não há, contudo, um consenso com respeito a elementos de padronização e descrição para OAs funcionais, conforme discutido em (GOMES et al., 2005). A concepção dessa arquitetura teve como foco central orientar a reflexão sobre as diferenças entre os ambientes apontados no Capítulo 2 e seus efeitos no modelo aqui proposto. Por esse motivo sua implementação não constitui requisito direto à funcionalidade do protótipo descrito na seção seguinte.

### 3.7 Prototipação

Objetivando validar e avaliar a viabilidade de implementação dos assistentes acima citados, foi desenvolvido um protótipo sob a forma de uma ferramenta de acompanhamento de ambientes virtuais. Tal ferramenta serviu como um laboratório onde se identificou possibilidades de acompanhamento bem como sugeriu a criação de alguns dos assistentes citados anteriormente.

### 3.7.1 Modelagem do Protótipo

Foge ao escopo deste trabalho mostrar com detalhes a modelagem do protótipo desenvolvido, por´em, para um melhor entendimento do mesmo, a Figura 3.3 ilustra o Diagrama de Casos de Uso desenvolvido.

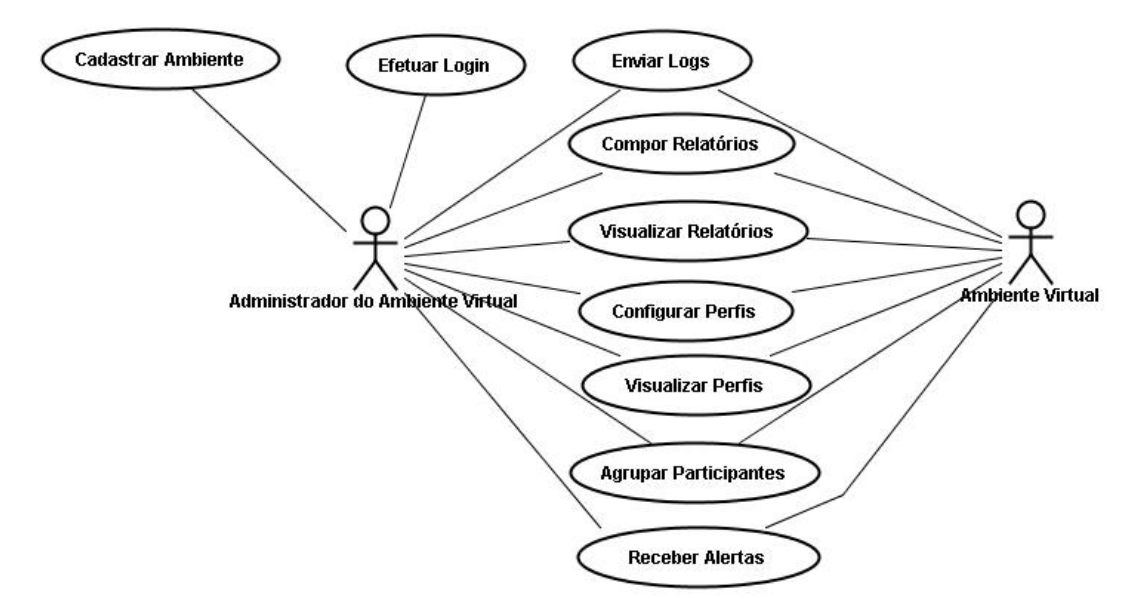

Figura 3.3: Diagrama de Casos de Uso do protótipo

No Diagrama de Casos de Uso (Figura 3.3) verifica-se a existência de dois atores a saber:

- Administrador do Ambiente Virtual. Este ator consiste no administrador do ambiente virtual que utilizará o protótipo para acompanhar a participação dos usuários do ambiente.
- Ambiente Virtual. Neste caso o próprio ambiente virtual é o usuário do protótipo, acessando suas funcionalidades diretamente através da utilização de WebServices.

A seguir apresenta-se uma descrição resumida de cada caso de uso identificado. Os casos de uso agrupados de acordo com os assistentes definidos no modelo de acompanhamento são mostrados na Tabela 3.1.

- Cadastrar Ambiente. Cadastro dos ambientes que utilizarão o protótipo para acompanhar as atividades realizadas por seus participantes.
- Efetuar Login. Restringe o acesso ao protótipo apenas aos ambientes cadastrados, além de identificar o ambiente virtual a ser considerado para a realização das demais funcionalidades da ferramenta.
- Enviar Logs. Envio do arquivo de registro de interações do ambiente virtual logado na ferramenta.
- Compor Relatórios. O protótipo permite a composição de relatórios de acompanhamento personalizados para cada ambiente virtual.
- Visualizar Relatórios. Visualização dos relatórios pré-definidos no protótipo e dos relatórios personalidados para cada ambiente virtual cadastrado.
- Configurar Perfis. Definição das variáveis a serem observadas para a geração dos perfis dos participantes dos ambientes virtuais.
- Visualizar Perfis. Visualizar os perfis dos participantes do ambiente virtual cadastrado com base nas variáveis observadas (características) definidas.
- Agrupar Participantes. Visualiza agrupamentos dos participantes de acordo com similaridade de características cadastradas.
- Receber Alertas. Alertas sobre a utilização do ambiente por seus participantes.
- A Figura 3.4 mostra o Modelo de Entidades e Relacionamentos do protótipo construído.

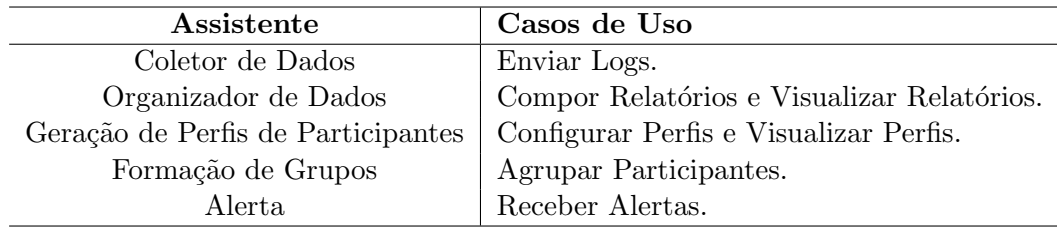

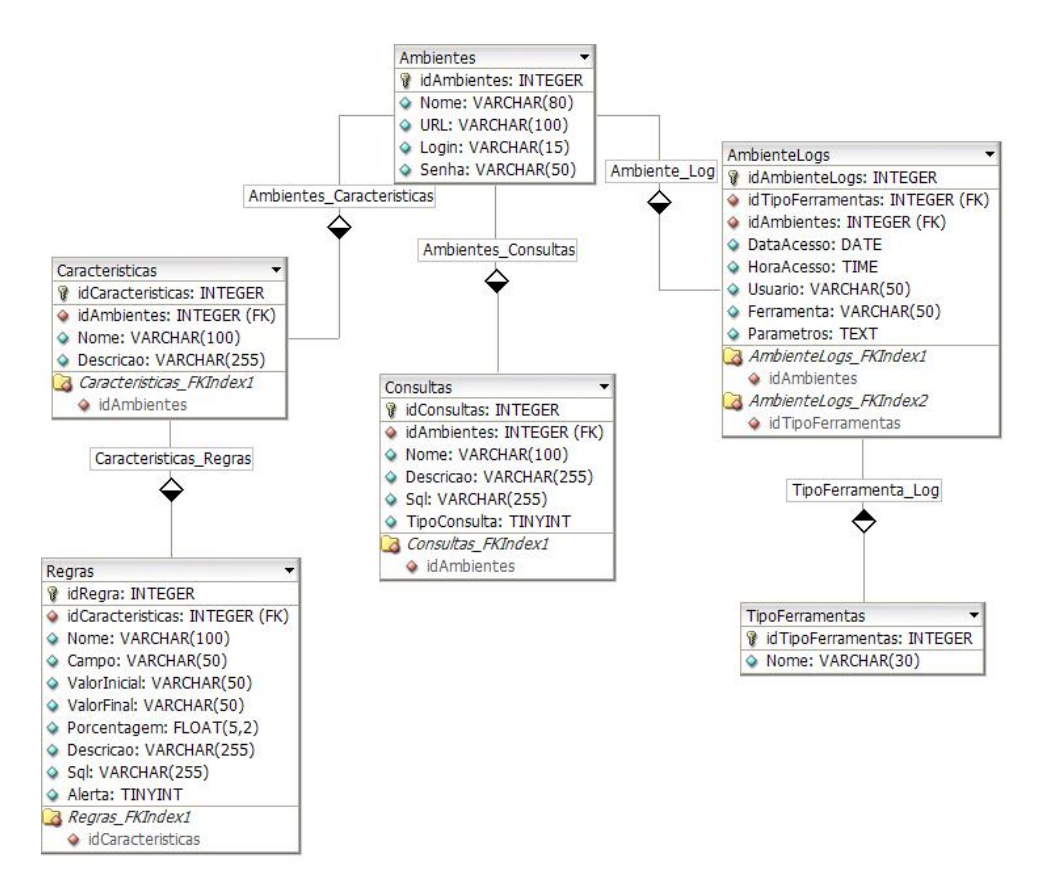

Tabela 3.1: Assistentes do Modelo e Casos de Uso.

Figura 3.4: Modelo de Entidades e Relacionamentos.

### 3.7.2 Cenário de implementação

O prot´otipo da ferramenta de acompanhamento foi desenvolvido utilizando o PHP como linguagem de programação e o MySql como sistema gerenciador de bancos de dados. A escolha por tais tecnologias deu-se por serem de ampla utilização tanto no meio acadêmico quanto no mercado, além de serem tecnologias de software livre, possuírem ampla documentação na Internet e por possibilitar o desenvolvimento simplificado de WebServices, o que possibilita a integração da ferramenta com o WebInterDuc (MEDEIROS, 2005).

### 3.7.3 Implementação do Assistente de Coleta de Dados

O Assistente de Coleta de Dados, como dito anteriormente, é responsável por coletar os dados referentes às interações dos usuários nos ambientes virtuais. Para tanto, os dados dessas interações devem estar descritos segundo algum padrão que seja compreendido pelo assistente. Nesta implementação considerou-se que os dados das interações estariam reunidos em um arquivo texto com os seguintes campos separados por tabulação: data de acesso, hora de acesso, usuário, ferramenta acessada, tipo de ferramenta (1 - comunicação assíncrona, 2 - comunicação síncrona, 3 - colaboração, 4 - coordenação, 99 - outros) e parâmetros. A Figura 3.5 exemplifica os registros das interações no formato descrito.

| 28/05/2005 | 12:00:26 | bruno         | forum        | Os metadados atuais nao representam OAFs adequadamente |
|------------|----------|---------------|--------------|--------------------------------------------------------|
| 28/05/2005 | 12:20:36 | eduardo forum |              | o bruno não concorda com a colocacao sobe OAS          |
| 29/05/2005 | 14:22:26 | bruno         | forum        | RE: o bruno não concorda -- PRefiro chamar de OAFS     |
| 29/05/2005 | 18:20:36 | vanessa chat  |              | 0 <sup>1a</sup>                                        |
| 29/05/2005 | 18:22:36 | vanessa chat  |              | Oi desiree tu viste o trabalho q o alberto passou?     |
| 29/05/2005 | 18:23:36 | desiree chat  |              | ola vanessa passei o link pro bruno                    |
| 29/05/2005 | 18:23:48 | vanessa chat  |              | ah tah eh que amanha vou ter reuniao com o alberto     |
| 29/05/2005 | 18:25:00 | vanessa chat  |              | ta bom. brigada                                        |
| 30/05/2005 | 17:05:34 | neto          | repositorio  | envio do arquivo documento doc                         |
| 01/06/2005 | 08:25:00 | bruno         | questionario | verresultados<br>4                                     |
|            |          |               |              |                                                        |

Figura 3.5: Registros de interações de usuários em ambientes virtuais.

De posse do arquivo com o registro das interações dos ambientes no formato aceito pelo Assistente de Coleta de Dados, pode-se, então realizar o *upload* deste para que o assistente armazene os dados em uma base de dados sobre a qual atuará os demais assistentes do modelo de acompanhamento.

### 3.7.4 Implementação do Assistente Organizador de Dados

Assistente Organizador de Dados tem por finalidade organizar os dados das interações coletados de forma a possibilitar a geração de relatórios quantitativos a respeito da utilização das ferramentas disponibilizadas pelos ambientes virtuais e das interações de seus participantes, como pode ser observado nos relatórios implementados no protótipo (Figuras 3.6 e 3.7):

 $\bullet$  Relatório de participantes no período - exibe uma listagem com os participantes do ambiente e a quantidade de interações deste no período especificado. Através deste relatório é possível, ainda, detalhar as interações de cada participante, sendo exibidas as ferramentas utilizadas por este.

- Relatório de participantes por mês exibe uma listagem com os participantes do ambiente e suas respectivas quantidades de interações distribuídas por mês, no ano especificado. É possível, ainda, ver o detalhamento de um determinado mês, onde os acessos dos participantes s˜ao exibidos por dia.
- Relatório de ferramentas utilizadas no período exibe uma listagem com as ferramentas do ambiente utilizadas no período especificado bem como a quantidade de interações em cada uma delas. Pode-se, ainda, obter um detalhamento da utilização de cada ferramenta com informações sobre quem utilizou e quantas vezes fora utilizada no período. É possível, também, verificar que ação cada participante tomou na utilização da ferramenta.
- Relatório de ferramentas utilizadas por mês exibe uma listagem com as ferramentas utilizadas e seus respectivos acessos distribuídos por mês, no ano especificado. É possível, ainda, ver o detalhamento de um determinado mês, onde a utilização das ferramentas é exibida por dia.

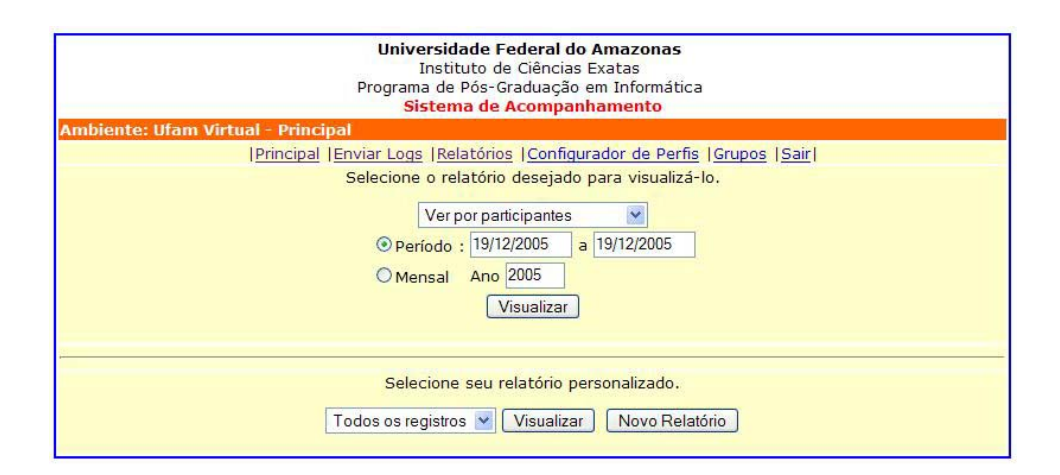

Figura 3.6: Tela inicial de extração de relatórios.

A ferramenta disponibiliza ainda um serviço para a criação de novos relatórios, o que a torna mais flexível e adaptável às necessidades de acompanhamento específicas. Tal serviço pode ser utilizado por qualquer usuário que tenha conhecimentos mínimos de SQL (Structured  $Query Language$ , como mostrado na Figura 3.8. Caso o usuário não possua tal conhecimento, ainda é possível criar novos relatórios através da utilização do Assistente de SQL (Figura 3.9)

| Ambiente: Ufam Virtual - Principal                                            |                                                 |                     |                  |              |                |              |              |              |                |                         |                |              |
|-------------------------------------------------------------------------------|-------------------------------------------------|---------------------|------------------|--------------|----------------|--------------|--------------|--------------|----------------|-------------------------|----------------|--------------|
| Principal   Enviar Logs   Relatórios   Configurador de Perfis   Grupos   Sair |                                                 |                     |                  |              |                |              |              |              |                |                         |                |              |
| Relação de interações das Ferramentas e seus acessos.                         |                                                 |                     | <b>ANO: 2005</b> |              |                |              |              |              |                |                         |                |              |
|                                                                               |                                                 |                     |                  |              |                |              |              |              |                |                         |                |              |
| <b>Ferramenta</b>                                                             | Jan Fev Mar Abr Mai Jun Jul Ago Set Out Nov Dez |                     |                  |              |                |              |              |              |                |                         |                |              |
| <b>DOWNLOAD</b>                                                               | $\mathbf{0}$                                    | $\mathbf{0}$        | $\Omega$         |              | ۵              |              |              |              |                | 53                      | $\Omega$       | $\mathbf{0}$ |
| <b>ESCANINHO</b>                                                              | $\mathbf{0}$                                    | $\mathbf{0}$        | $\mathbf{0}$     | $\mathbf{0}$ | $\mathbf{0}$   | $\mathbf{0}$ | $\bf{0}$     | $\mathbf{0}$ | 7 <sup>1</sup> | 27                      | $\Omega$       | $\theta$     |
| <b>IDENTIFICACAOPESSOAL</b>                                                   | $\mathbf{0}$                                    | $\mathbf{0}$        | $\mathbf{0}$     | $\bf{0}$     | $\mathbf{0}$   | $\mathbf{0}$ | $\mathbf{0}$ | $\mathbf{0}$ | $\mathbf{0}$   | $\overline{\mathbf{8}}$ | $\mathbf{0}$   | $\mathbf{0}$ |
| LOGIN                                                                         | $\mathbf{0}$                                    | $\Omega$            | $\mathbf{0}$     | $\mathbf{0}$ | $\mathbf{0}$   | $\mathbf{0}$ | $\mathbf{0}$ | $\mathbf{0}$ | 16             | 145                     | 13             | $\theta$     |
| <b>LOGOFF</b>                                                                 | $\bf{0}$                                        | $\mathbf{0}$        | $\mathbf{0}$     | $\mathbf{0}$ | $\mathbf{0}$   | $\mathbf{0}$ | $\mathbf{0}$ | $\mathbf{0}$ | $\overline{4}$ | 66                      | $\overline{3}$ | $\theta$     |
| <b>MEUSGRUPOS</b>                                                             | $\mathbf{0}$                                    | $\mathbf{0}$        | $\overline{0}$   | $\mathbf{0}$ | $\overline{0}$ | $\mathbf{0}$ | $\mathbf{0}$ | $\mathbf{0}$ | 11             | 178                     | 10             | $\Omega$     |
| <b>MINHASALA</b>                                                              | $\bf{0}$                                        | $\mathbf{0}$        | $\mathbf{0}$     | $\mathbf{0}$ | $\mathbf{0}$   | $\mathbf{0}$ | $\mathbf{0}$ | $\mathbf{0}$ | 21             | 159                     | 40             | $\theta$     |
| <b>PARTICIPANTES</b>                                                          | $\mathbf{0}$                                    | $\mathbf{0}$        | $\overline{0}$   | $\mathbf{0}$ | $\overline{0}$ | $\mathbf{0}$ | $\mathbf{0}$ | $\mathbf{0}$ | $\mathbf{0}$   | 13                      | $\Omega$       | $\theta$     |
| <b>UPLOAD</b>                                                                 | $\bf{0}$                                        | $\ddot{\mathbf{0}}$ | $\mathbf{0}$     | $\mathbf{0}$ | $\mathbf{0}$   | $\mathbf{0}$ | $\mathbf{0}$ | $\mathbf{0}$ | $\mathbf{0}$   | 27                      | 6              | $\theta$     |
|                                                                               |                                                 |                     |                  |              |                |              |              |              |                |                         |                |              |
|                                                                               |                                                 |                     |                  |              |                |              |              |              |                |                         |                |              |

Figura 3.7: Exemplo de relatório. Ferramentas utilizadas no ano.

disponibilizado no protótipo. Neste assistente o usuário monta seu relatório através da escolha dos campos e critérios de seleção dos registros de interação coletados pelo Assistente de Coleta de Dados.

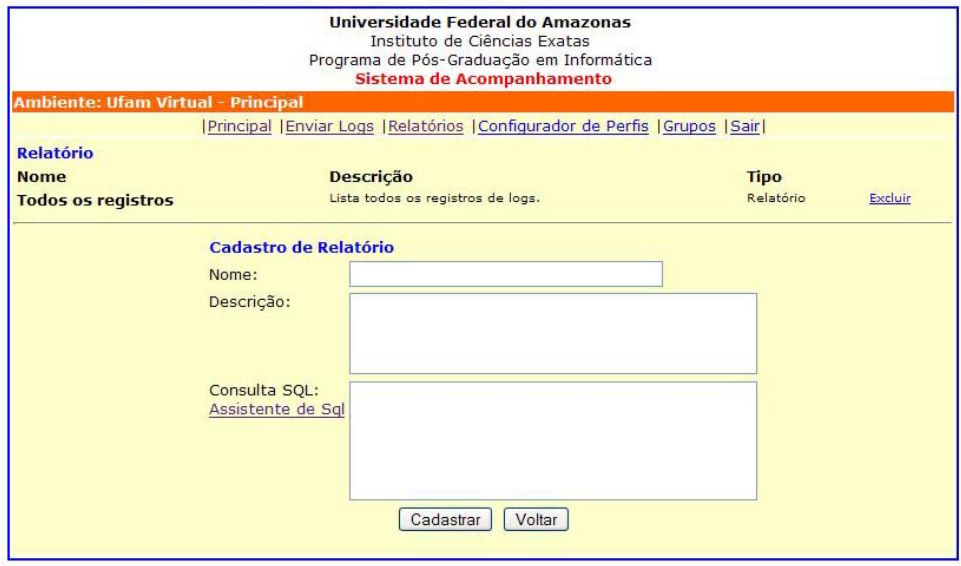

Figura 3.8: Tela de elaboração de relatórios personalizados.

|                         |      |              | Control / http://localhost - Assistente SQL - Mozilla Firefox |              |                           |                         |              | ۰           |
|-------------------------|------|--------------|---------------------------------------------------------------|--------------|---------------------------|-------------------------|--------------|-------------|
| Campo<br>Critério<br>ou | Data | $\checkmark$ | Hora<br><"23:00:00"                                           | $\checkmark$ | Usuário<br>="bgadelha@gma | $\overline{\mathbf{v}}$ | Ferramenta V | $\ddotmark$ |
|                         |      |              |                                                               |              | Gerar SQL                 |                         |              |             |
| Concluído               |      |              |                                                               |              |                           |                         |              |             |

Figura 3.9: Tela de construção de consultas pelo Assistente de SQL.

### 3.7.5 Implementação do Assistente de Geração de Perfis de Participantes

O Assistente de Geração de Perfis de Participantes, como dito anteriormente, é responsável analisar as interações dos participantes de um ambiente virtual e gerar um perfil de acordo com suas características de uso. No protótipo implementado, este assistente baseia-se em características observ´aveis e regras para que se possa classificar cada participante do ambiente virtual.

Uma característica corresponde a uma variável observável como por exemplo hora de acesso, dia da semana, tipo de ferramenta utilizada, entre outras. A Figura 3.10 ilustra o cadastro de características na ferramenta para a geração dos perfis.

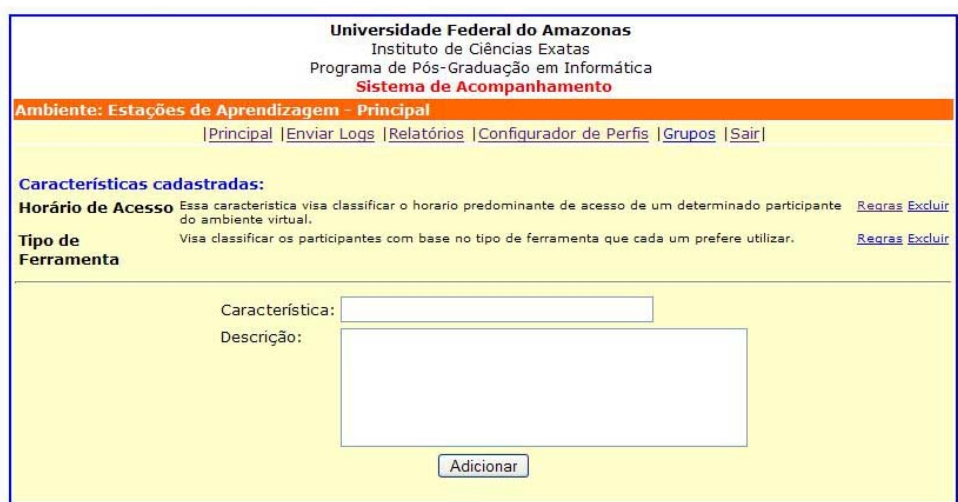

Figura 3.10: Cadastro de características observáveis

Uma vez definidas as características observáveis, deve-se cadastrar as regras, ou condições, que devem ser obedecidas para caracterizar um participante de acordo com a característica que se está observando. A Figura 3.11 ilustra a tela de cadastro de regras.

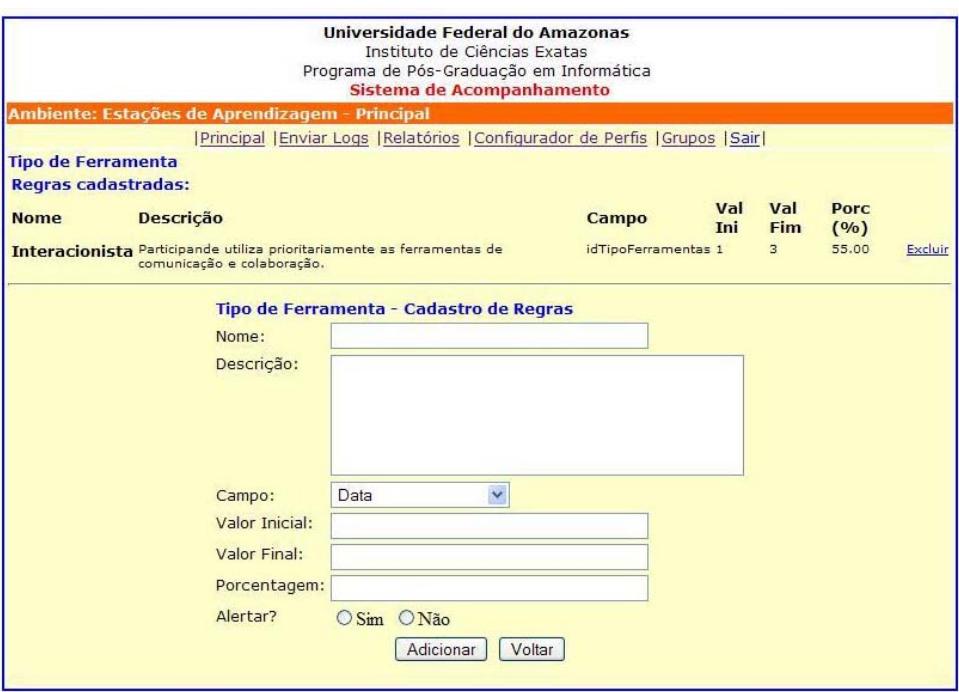

Figura 3.11: Cadastro de regras para cada característica observável.

Importante notar a existência de um campo no formulário de cadastro de regras chamado "Alertar?". Este é o campo que diz ao sistema de acompanhamento se a regra que está sendo cadastrada deve ou não ser obervada pelo Assistente de Alerta que será posteriormente mostrado.

Definidas as características observáveis e as regras para cada característica, a ferramenta de acompanhamento é capaz de gerar os perfis de cada participante através da análise de suas interações nos ambientes virtuais e da aplicação das regras a essas interações. Um exemplo de perfil gerado é exibido na Figura 3.12.

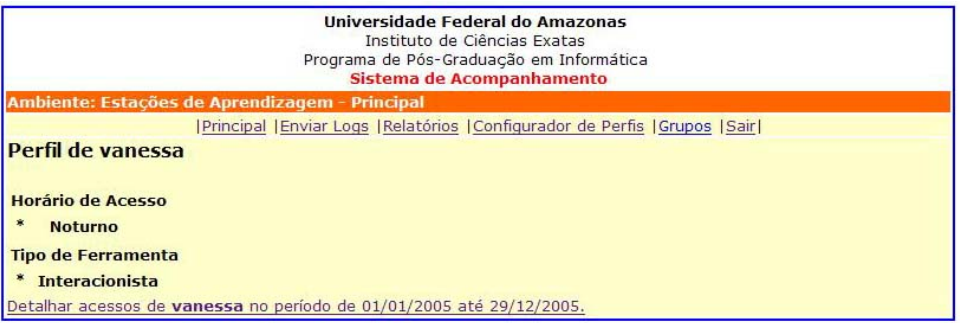

Figura 3.12: Perfil de um participante de ambiente virtual.

### 3.7.6 Implementação do Assistente de Formação de Grupos

O Assistente de Formação de Grupos, como dito anteriormente, é responsável por agrupar os participantes de ambientes virtuais conforme algum critério a ser determinado. Neste protótipo decidiu-se por agrupar os participantes por similaridade de perfil. A opção por este tipo de agrupamento deu-se por se considerar conveniente e importante dar ao moderador de ambientes virtuais a percepção de que alguns participantes possuem comportamentos semelhantes no ambiente virtual, o que facilitaria agrupar e passar atividades diferenciadas aos diferentes grupos de participantes.

No protótipo implementado, a formação de grupos se dá através da seleção das regras das características observáveis no ambiente virtual. Tais características e regras são definidas na ferramenta e este processo foi descrito anteriormente. A Figura 3.13 ilustra a tela de definição das características desejaveis para a formação do grupo.

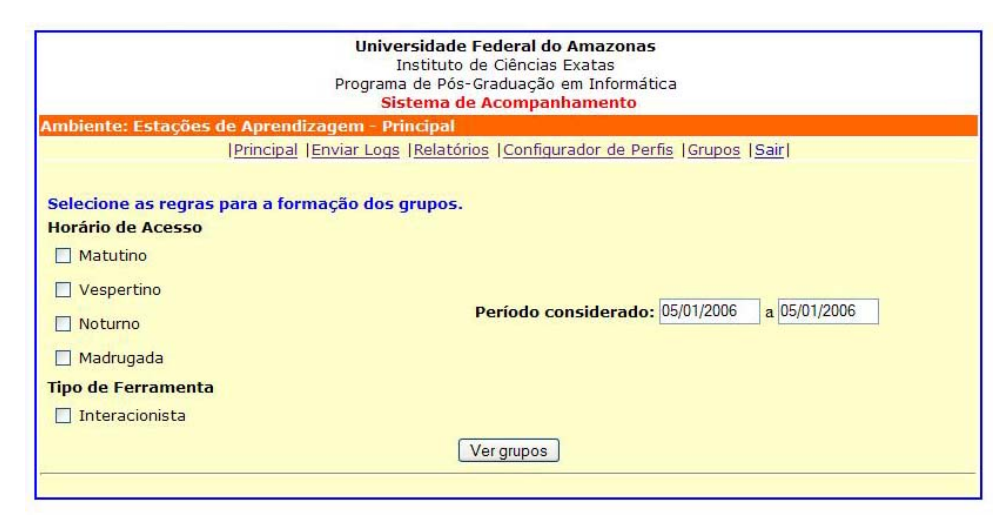

Figura 3.13: Tela de definição de características para o agrupamento.

Uma vez definidas as regras que devem ser satisfeitas para a realização do agrupamento, a ferramenta busca por todos os participantes do ambiente virtual que satisfazem tais regras para fazerem parte do grupo. Ao final da verificação, o grupo é exibido conforme Figura 3.14.

### 3.7.7 Implementação do Assistente de Alerta

O Assistente de Alerta, como dito anteriormente, é responsável por chamar a atenção do moderador/mediador do ambiente virtual para situações especiais que devam ser observadas. Neste

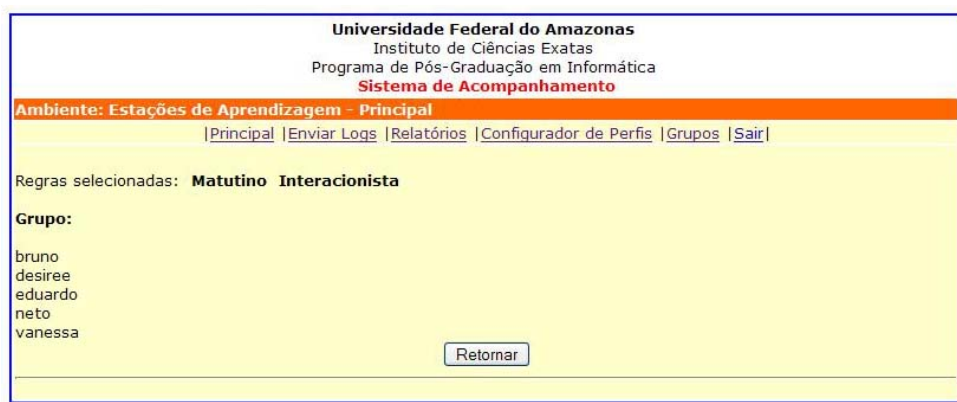

Figura 3.14: Grupo gerado pelo Assistente de Formação de Grupos.

protótipo, no momento do cadastro de cada regra das características observáveis do Assistente de Geração de Perfis de Participantes, existe um campo onde se pode informar se a regra deve ou n˜ao ser observada pelo Assistente de Alerta, conforme Figura 3.11.

Cadastradas todas as regras que devem ser observadas pelo Assistente de Alerta, este verifica se existe, dentre as regras observáveis, algum participante que se aplique a tais condições. Existindo participantes, o moderador do ambiente virtual é automaticamente avisado através de mensagens de e-mail, como pode ser visto na Figura 3.15.

Data: Fri, 3 Mar 2006 11:15:54 -0800 [15:15:54 AMT] De: Bruno Gadelha <br/>bgadelha@gmail.com>@ Para: bgadelha@argo.com.br@ Assunto: Sistema de Acompanhamento - Assistente de Alerta Parte(s): Baixar todos anexos (em arquivo .zip) Cabeçalhos: Exibir Todos os Cabeçalhos Partes alternativas para esta seção: C  $\frac{1}{04}$ Sign nome [text/html] 0,37 KB Prezado coordenador, Nosso assistente de alerta verificou que os seguintes participantes satisfizeram a regra Matutino da característica observavel Horario de Acesso: Bruno Freitas Gadelha Vanessa Maria Mota Feitosa Mensagem gerada automaticamente pelo Assistente de Alerta do sistema de acompanhamento. Obrigado.

Figura 3.15: E-mail de notificação do Assistente de Alerta.

### Capítulo 4

# Explorando a atuação do modelo de acompanhamento

Este capítulo apresenta a aplicação do modelo de acompanhamento proposto neste trabalho em dois contextos distintos a saber: o primeiro diz respeito à utilização do protótipo do Sistema de Acompanhamento desenvolvido para acompanhar as atividades realizadas em um ambiente virtual, o UFAM Virtual, sob a condição de atuar como uma ferramenta externa ao ambiente virtual. O segundo trata da integração do modelo de acompanhamento a um ambiente virtual já existente, o UFAM Virtual, que segundo classificação adotada neste trabalho é considerado um ambiente tradicional ou fechado. Por fim, o cap´ıtulo apresenta uma discuss˜ao acerca da utilização do modelo de acompanhamento em diferentes contextos.

### 4.1 Acompanhando a participação no UFAMVirtual através do Sistema de Acompanhamento

O UFAMVirtual consiste em uma instância do AmCorA instalada no Centro de Processamente do Dados da Universidade Federal do Amazonas (CPD-UFAM) e utilizado pelos alunos dos cursos de Ciência e Engenharia da Computação desta universidade como ferramenta de apoio às aulas presenciais, sobretudo nas disciplinas Introdução à Computação e Construção do Conhecimento.

A escolha por este ambiente virtual para esta utilização do modelo proposto deu-se pelo fato do UFAMVirtual ser uma instância do AmCorA e objeto de estudo do Grupo de Sistemas Inteligentes da UFAM ao qual este trabalho faz parte.

Para viabilizar esta aplicação, fizeram-se necessárias algumas alterações na estrutura do UFAMVirtual, uma vez que este n˜ao possuia nenhum recurso de acompanhamento das atividades realizadas. Dessa forma, o UFAMVirtual sofreu alterações para garantir o registro das interações de seus participantes. Os registros foram realizados de acordo com os requisitos m´ınimos para o acompanhamento descrito no cap´ıtulo anterior.

O acompanhamento aqui apresentado consiste na utilização do protótipo construído como uma ferramenta de acompanhamento, externa ao ambiente, das atividades realizadas no UFAMVirtual, conforme sugere o modelo de percepção de (MESQUITA, 2003) descrito na fundamentação teórica deste trabalho.

Para a utilização do protótipo de acompanhamento construído, fez-se necessário o cadastro do UFAMVirtual conforme ilustrado na Figura 4.1.

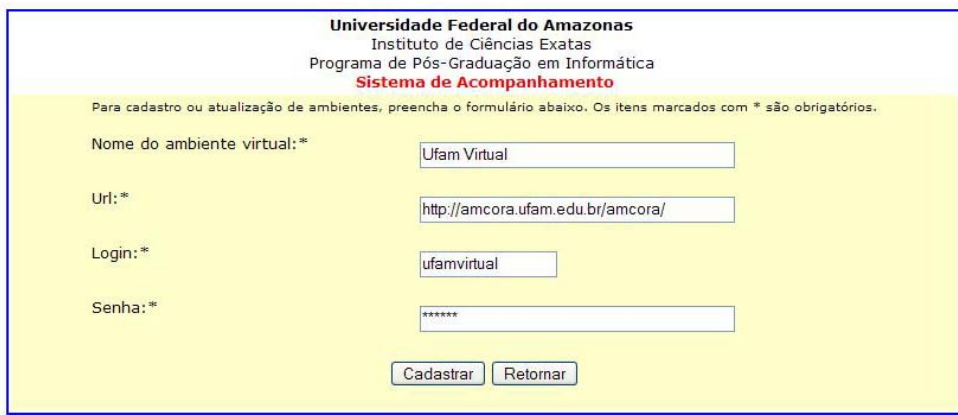

Figura 4.1: Cadastro do UFAMVirtual no Sistema de Acompanhamento.

Uma vez cadastrado no Sistema de Acompanhamento, pôde-se então realizar o upload do arquivo de *logs* de interações do UFAMVirtual (Figura 4.2). Nesta utilização do protótipo foram consideradas as interações ocorridas entre  $27/09/2005$  a  $03/11/2005$ , o que correspondeu a 1000 (mil) registros de interações no ambiente.

Após realizar o *upload* dos registros de interação do UFAMVirtual, se tornou possível visualizar os relatórios disponibilizados pelo Sistema de Acompanhamento. A ferramenta permite

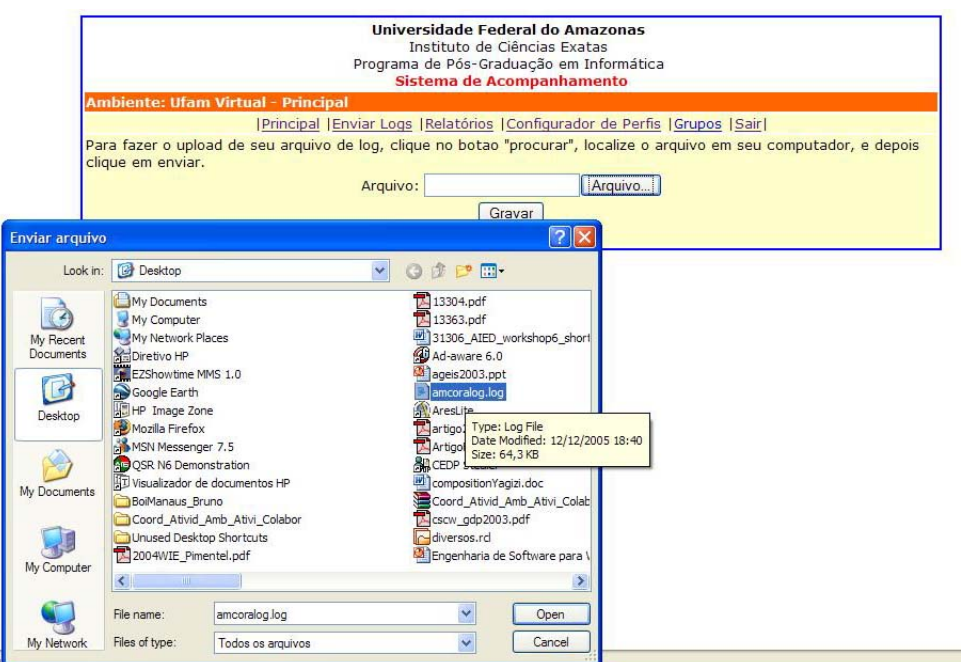

Figura 4.2: Upload do arquivo de logs do UFAMVirtual.

visualizar os relatórios com os dados baseados nos participantes dos ambientes e nas ferramentas disponibilizadas. A Figura 4.3 exibe o relatório "Relação de Usuários e seus Acessos" que mostra uma listagem com todos os usuários que interagiram no UFAMVirtual no período considerado descrito anteriormente.

Observou-se que o ambiente virtual UFAMVirtual está sendo utilizado apenas como um recurso de apoio às aulas presenciais onde os participantes trocam documentos como, por exemplo, a entrega de material das aulas bem como entrega de trabalhos realizados pelos alunos nas disciplinas que utilizam o ambiente virtual. Discussões em fóruns ou salas de bate-papo são atividades que não foram registradas no período considerado.

Com relação às ferramentas utilizadas (Figura 4.4), nota-se um maior número de interações em "Minha Sala" sendo seguido por "Meus grupos". A quantidade elevada de interações nessas sessões do UFAMVirtual são justificáveis uma vez que a cada entrada no ambiente, o usuário ´e encaminhado `a sua ´area particular do UFAMVirtual ("Minha Sala"). Como um usu´ario do ambiente pode estar cadastrado em v´arios grupos distintos, para acessar o material de um grupo em particular, ele deve se dirigir à área "Meus grupos" e selecionar o grupo no qual deseja interagir.

| Universidade Federal do Amazonas<br>Instituto de Ciências Exatas<br>Programa de Pós-Graduação em Informática | Sistema de Acompanhamento                                                     |  |
|----------------------------------------------------------------------------------------------------|-------------------------------------------------------------------------------|--|
| <b>Ambiente: Ufam Virtual - Principal</b>                                                                    |                                                                               |  |
|                                                                                                    | Principal   Enviar Logs   Relatórios   Configurador de Perfis   Grupos   Sair |  |
|                                                                                                    | Relação de Usuários do ambiente e acessos.                                    |  |
| <b>Usuário</b>                                                                                               | <b>Interações</b>                                                             |  |
| adilson junior1@hotmail.com                                                                                  | 16                                                                            |  |
| alberto@ufam.edu.br                                                                                          | 43                                                                            |  |
| alessandro.junio@gmail.com                                                                                   | $\overline{3}$                                                                |  |
| anne blz@vahoo.com.br                                                                                        | $\overline{2}$                                                                |  |
| aravi@dcc.ufam.edu.br                                                                                        | $\overline{2}$                                                                |  |
| bgadelha@gmail.com                                                                                           | 19                                                                            |  |
| bola43@gmail.com                                                                                             | 36                                                                            |  |
| brunoabinader@gmail.com                                                                                      | 4                                                                             |  |
| camy.chan@gmail.com                                                                                          | $\overline{2}$                                                                |  |
| cbol@dcc.ufam.edu.br                                                                                         | 12                                                                            |  |
| cfs1@dcc.ufam.edu.br                                                                                         | 27                                                                            |  |
| cybelle silva@hotmail.com                                                                                    | $\overline{3}$                                                                |  |
| dplevy@ufam.edu.br                                                                                           | $\overline{3}$                                                                |  |
| ers@dcc.ufam.edu.br                                                                                          | 15                                                                            |  |
| geoabensur@gmail.com                                                                                         | $\overline{3}$                                                                |  |
| gfo@dcc.ufam.edu.br                                                                                          | 78                                                                            |  |
| guilherme@ufam.edu.br                                                                                        | 8                                                                             |  |
| ihfc@dcc.ufam.edu.br                                                                                         | 22                                                                            |  |
| jbp@dcc.ufam.edu.br                                                                                          | 63                                                                            |  |
| jcln@dcc.ufam.edu.br                                                                                         | $\overline{2}$                                                                |  |
| jcm@dcc.fua.br                                                                                               | 6                                                                             |  |

Figura 4.3: Relação de Usuários e seus Acessos.

|                                           | Universidade Federal do Amazonas<br>Instituto de Ciências Exatas<br>Programa de Pós-Graduação em Informática<br>Sistema de Acompanhamento |                   |
|-------------------------------------------|----------------------------------------------------------------------------------------------------|-------------------|
| <b>Ambiente: Ufam Virtual - Principal</b> |                                                                                                    |                   |
|                                           | Principal   Enviar Logs   Relatórios   Configurador de Perfis   Grupos   Sair                                                             |                   |
|                                           | Relação de Ferramentas do ambiente e seus acessos.                                                                                        |                   |
| <b>Ferramenta</b>                         | <b>Tipo de Ferramenta</b>                                                                                                    | <b>Interações</b> |
| <b>DOWNLOAD</b>                           | Outros                                                                                                    | 57                |
| <b>ESCANINHO</b>                          | Outros                                                                                                    | 34                |
| <b>IDENTIFICACAOPESSOAL</b>               | Outros                                                                                                    | $\mathbf{s}$      |
| LOGIN                                     | Outros                                                                                                    | 174               |
| <b>LOGOFF</b>                             | Outros                                                                                                    | 73                |
| <b>MEUSGRUPOS</b>                         | Outros                                                                                                    | 199               |
| MINHASALA                                 | Outros                                                                                                    | 220               |
| <b>PARTICIPANTES</b>                      | Outros                                                                                                    | 13                |
| <b>UPLOAD</b>                             | Outros                                                                                                    | 33                |

Figura 4.4: Relatório de ferramentas e seus acessos.

### 4.2 Integrando o modelo ao UFAMVirtual através da implementação dos assistentes

Esta utilização do modelo proposto teve como objetivo explorar a integração de uma solução genérica de acompanhamento em um ambiente virtual tradicional, bem como analisar a complexidade de garantir o acompanhamento nesse tipo de ambiente, onde são conhecidas as estruturas internas das ferramentas que o compõe, além verificar as possibilidades de um acompanhamento mais específico para um ambiente virtual determinado.

Para a realização desta integração, se fez necessário um estudo acerca da estrutura de implementação do UFAMVirtual a fim de verificar pontos de integração do modelo, bem como analisar as possibilidades de acompanhamento específicas para o ambiente.

A Figura 4.5 mostra o diagrama de casos de uso do UFAMVirtual, onde é possível verificar as funcionalidades do ambiente que são de utilização individual e de utilização em grupos pelos participantes do ambiente. Dentre as funcionalidades de utilização individual pode-se observar as ferramentas Estante, Escaninho e Big Brother. Com relação às funcionalidades para utilização dos grupos, destacam-se as ferramentas *Chat*, Fórum e Correspondência, por proporcionarem interação entre os integrantes de cada grupo.

#### 4.2.1 Agregando novas funcionalidades no UFAMVirtual

A estrutura básica do UFAMVirtual é implementada utilizando o Kylix como ferramenta de desenvolvimento, implementado em ambiente Linux e utiliza o InterBase como Sistema Gerenciador de Banco de Dados (SGBD). O ambiente é composto por módulos, porém não é uma exigência do ambiente que suas ferramentas devam ser implementadas segundo a mesma tecnologia deste, porém tais módulos devem compartilhar do mesmo banco de dados de forma a manter a integridade dos dados e garantir a compatibilidade com o ambiente virtual. A Figura 4.6 ilustra o Modelo de Entidades e Relacionamentos do banco de dados principal do UFAMVirtual.

### 4.2.1.1 Garantindo o acompanhamento no UFAMVirtual

Para garantir a integrabilidade de uma nova funcionalidade ao UFAMVirtual existe uma ferramenta na qual esta nova funcionalidade deve ser registrada e, a partir de então, esta passa a

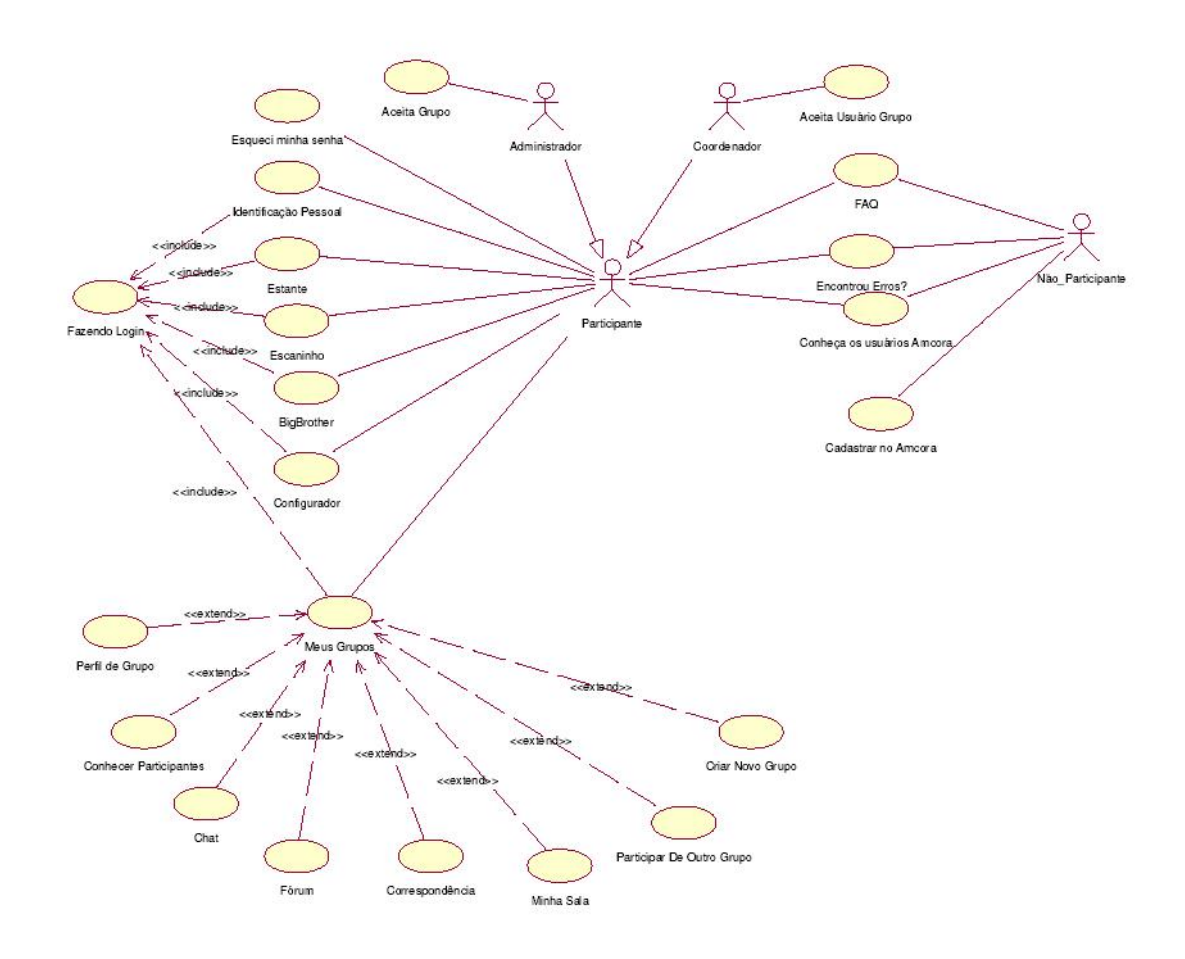

Figura 4.5: Diagrama de casos de uso do UFAMVirtual.

ser disponibilizada no ambiente virtual. Para registrar a nova funcionalidade no UFAMVirtual, faz-se necessário o preenchimento de um formulário (Figura 4.7) onde algumas informações sobre a nova funcionalidade são requeridas, tais como: nome, descrição e url da ferramenta, bem como parâmetros a serem informados para seu funcionamento. Tais parâmetros (Figura 4.8) podem ser variáveis de ambiente do UFAMVirtual como identificação de sessão, identificação de usuário, de grupo, entre outras.

A Figura 4.9 exibe a tela principal do módulo de acompanhamento integrada ao UFAMVirtual.

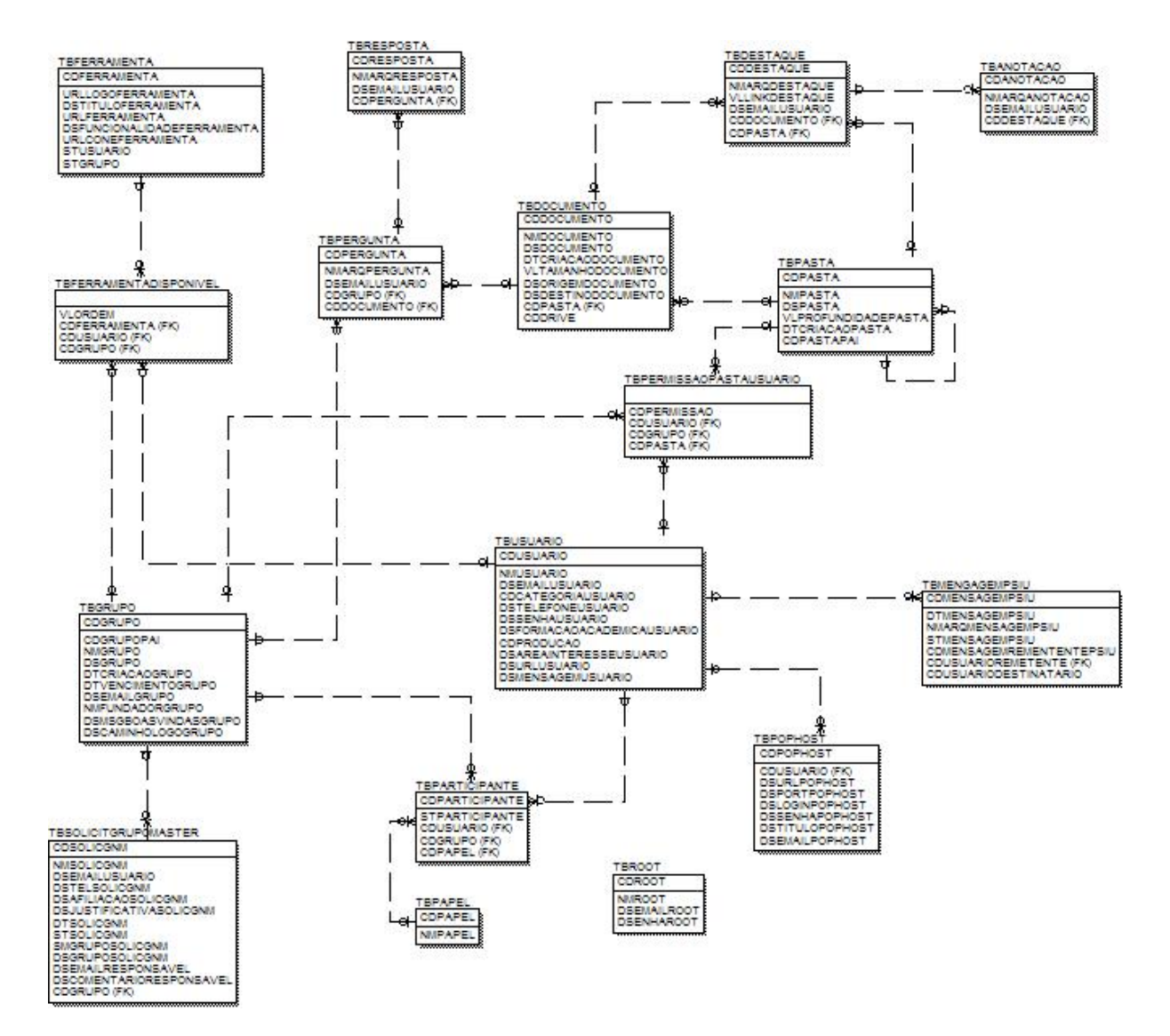

Figura 4.6: Modelo de Entidades e Relacionamentos do UFAMVirtual

### 4.2.2 Implementando o módulo de acompanhamento

Como dito anteriormente, para a criação de um novo módulo no UFAMVirtual, não se faz necess´ario que este utilize as mesmas ferramentas de desenvolvimeto que o ambiente virtual, porém o conhecimento de sua base de dados se faz necessário. Desta forma, o módulo de acompanhamento foi desenvolvido utilizando o PHP como ferramenta de desenvolvimento, e utiliza a mesma base de dados do UFAMVirtual.

O módulo de acompanhamento para o UFAMVirtual teve o desenvolvimento muito similar ao protótipo do sistema de acompanhamento descrito no Capítulo 3 deste trabalho. Porém o

|         | Nome      |                    | Acompanhamento                          |
|---------|-----------|--------------------|-----------------------------------------|
|         |           | Descricao          | Módulo estatísticos do Amcora           |
|         | URL       |                    | www.ufamvirtual.ufam.edu.br/acompanhame |
| $ID=21$ |           | Parametros         |                                         |
|         |           | URL para novidades |                                         |
| (18)    | Icone     |                    |                                         |
|         |           | Configurador       |                                         |
|         |           |                    | Disponivel para usuarios                |
|         |           |                    | Disponivel para grupos                  |
|         | Atualizar | Excluir            |                                         |

Figura 4.7: Formulário de integração de novas funcionalidades no UFAMVirtual

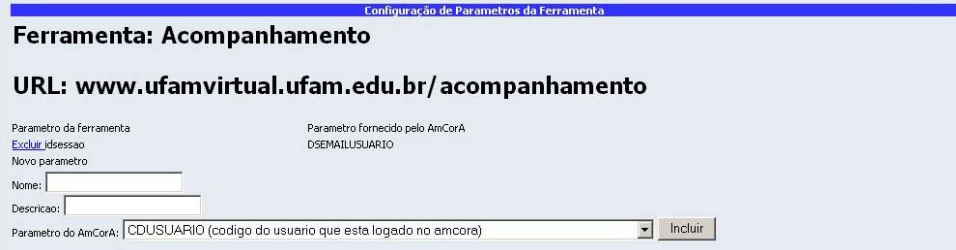

Figura 4.8: Tela de cadastro de parâmetros para a nova funcionalidade.

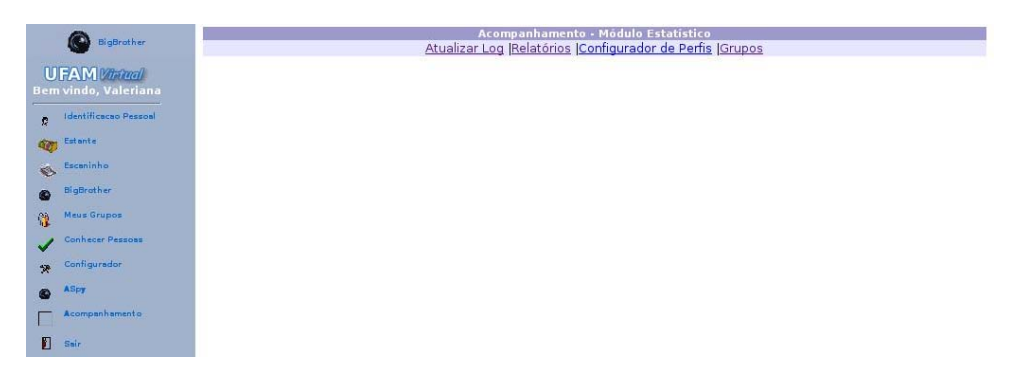

Figura 4.9: Tela principal do módulo de acompanhamento.

protótipo do sistema de acompanhamento foi desenvolvido para propiciar, de modo genérico, o acompanhamento nos diferentes tipos de ambientes virtuais, o que difere deste m´odulo de acompanhamento que é específico para um ambiente virtual já existente, o UFAMVirtual.

Uma vez que este módulo de acompanhamento é específico para o UFAMVirtual, a implementação do Assistente Organizador de Dados (descrita no Capítulo 3) sofreu alterações a fim de disponibilizar relatórios específicos com relação à utilização das ferramentas disponibilizadas no ambiente. A Figura 4.10 mostra a tela de extração dos relatórios disponibilizados pelo Assistente Organizador de Dados.

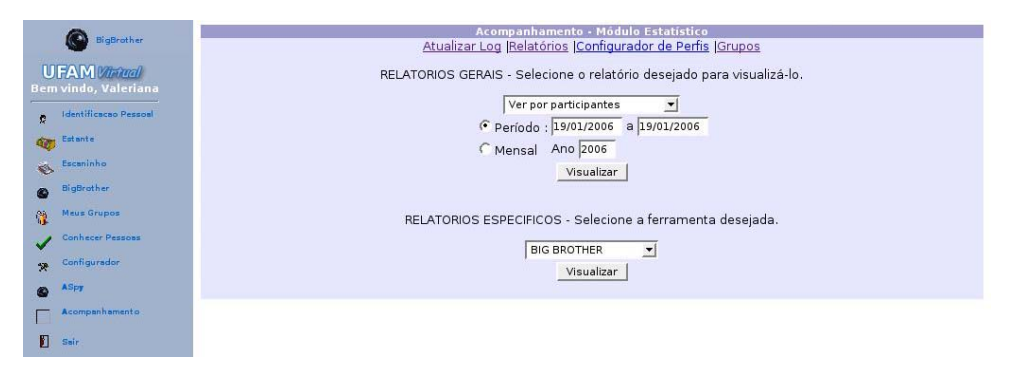

Figura 4.10: Tela de extração de Relatórios de Acompanhamento do UFAMVirtual.

Para esta integração do modelo de acompanhamento ao UFAMVirtual, optou-se pela elaboração de relatórios específicos apenas para as ferramentas que proporcionam comunicação e/ou colaboração entre os participantes do ambiente virtual, que são: Estante, Escaninho, Fórum e Correspondência. A escolha dessas ferramentas deu-se pela necessidade maior de percepção que elas demandam, uma vez que a cada interação ocorrida, seu estado modifica, alterando também o contexto e o trabalho dos participantes do ambiente virtual e, consequentemente do grupo como um todo.

A ferramenta Chat, a pesar de se tratar de uma ferramenta de comunicação, não se encontra entre as ferramentas que possuem relatórios específicos uma vez que esta, ainda, sofre modificações estruturais, não estanto ainda disponibilizada para utilização.

#### 4.2.2.1 Acompanhando interações no Escaninho e Estante

Escaninho e Estante são duas funcionalidades muito semelhantes, porém com objetivos diferentes no UFAMVirtual, conforme descritos na fundamentação conceitual deste trabalho. Devido às semelhanças entre essas duas ferramentas, o acompanhamento das interações dos participantes do UFAMVirtual nessas acontece de forma similar. A Figura 4.11 ilustra o relatório geral sobre a utilização da ferramenta Estante.

|                       | Acompanhamento - Módulo Estatístico<br>Atualizar Log  Relatórios  Configurador de Perfis  Grupos<br>Relatorio Geral da Estante - Lista Total de Acessos de Todos os Grupos do Usuário |               |  |
|-----------------------|----------------------------------------------------------------------------------------------------|---------------|--|
| Otde Acessos          | <b>Qtde Postados</b>                                                                                                    | Otde Baixados |  |
| 13                    |                                                                                                    |               |  |
|                       | Selecione o grupo                                                                                                    |               |  |
| UFAMVirtual           |                                                                                                    |               |  |
| UFAMVirtual acompanha |                                                                                                    |               |  |

Figura 4.11: Relatório geral de interações na Estante.

Neste relatório verifica-se as quantidades de acessos, arquivos postados  $(upload)$  e arquivos baixados (*download*) da *Estante*. Observa-se, ainda neste relatório, os grupos dos quais o usuário identificado no UFAMVirtual participa a fim de visualizar os detalhes das interações nesta ferramenta dentro do grupo considerado. A Figura 4.12 mostra o relatório de arquivos postados na Estante pelos participantes do ambiente.

|                            | Atualizar Log Relatórios  Configurador de Perfis  Grupos<br><b>ESTANTE - Relatorio de Arquivos Postados por Participante</b> |                     |      |
|----------------------------|----------------------------------------------------------------------------------------------------|---------------------|------|
| Participante               | Pasta/Arquivo                                                                                                    | Data                | Hora |
| Valeriana Paes<br>Pinheiro | /UFAMVirtual acompanha@localhost/comp2.txt                                                                                   | 18/01/2006 17:11:44 |      |
| Valeriana Paes<br>Pinheiro | /UFAMVirtual acompanha@localhost/ escaninho/ Descriçao Use<br>Case.pdf                                                       | 18/01/2006 17:12:27 |      |

Figura 4.12: Relatório de arquivos postados por participante na Estante.

 $\hat{E}$  possível ainda acompanhar quantos *downloads* houveram em um determinado arquivo da Estante (Figura). A partir deste pode-se visualizar detalhadamente cada um desses downloads em um relatório similar ao Relatório de Arquivos Postados (Figura 4.12) apresentando informações como data e hora de cada *download* realizado.

### $4.2.2.2$  Acompanhando interações no Fórum

Diferente as outras ferramentas disponibilizadas no UFAMVirtual, o Fórum possui um banco de dados próprio, separado da base de dados principal do UFAMVirtual. A Figura 4.14 mostra o Modelo de Entidades e Relacionamentos da base de dados do fórum de discussões do UFAMVir-

|              | ESTANTE - Relatorio de Arquivos Baixados por Participante em ordem decrescente             |                      |
|--------------|--------------------------------------------------------------------------------------------|----------------------|
| Participante | Pasta/Arquivo                                                                              | <b>Otde Baixados</b> |
|              | Valeriana Paes Pinheiro /UFAMVirtual acompanha@localhost/Formato log/Sugestao log.pdf      | 3                    |
|              | Valeriana Paes Pinheiro /UFAMVirtual acompanha@localhost/manuscritos/13363.pdf             |                      |
|              | Valeriana Paes Pinheiro /UFAMVirtual acompanha@localhost/manuscritos/12790.pdf             |                      |
|              | Valeriana Paes Pinheiro /UFAMVirtual acompanha@localhost/Formato log/logotipo.jpg          |                      |
|              | Valeriana Paes Pinheiro /UFAMVirtual acompanha@localhost/ escaninho/Descriçao Use Case.pdf |                      |

Figura 4.13: Relatório de arquivos baixados da Estante por participante.

tual. O conhecimento dessa base de dados viabilizou a implementação de relatórios mais específicos sobre a utilização do Fórum pelos usuários do UFAMVirtual.

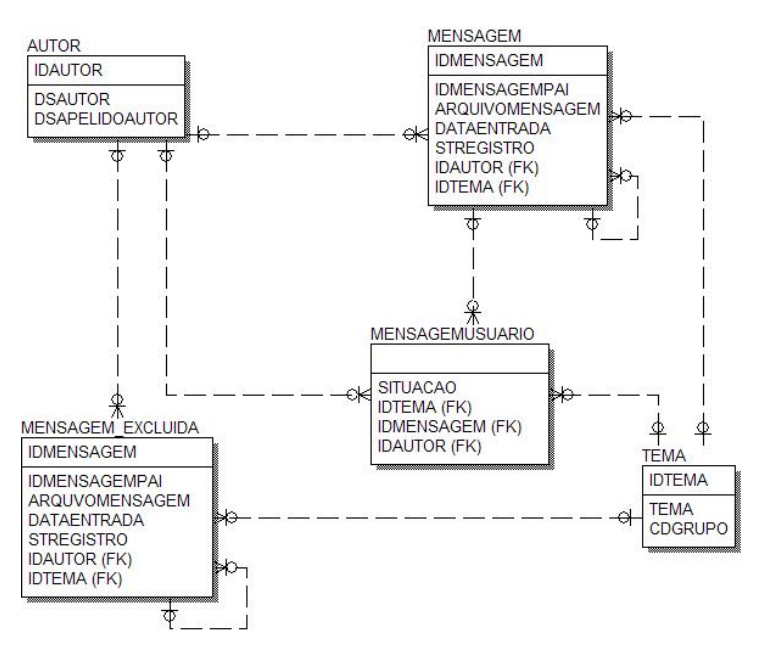

Figura 4.14: Modelo de Entidades e Relacionamentos do Fórum do UFAMVirtual.

Para visualização dos relatórios específicos do Fórum, o usuário identificado no UFAMVirtual deve selecionar, dentre os grupos que participa, o grupo que quer considerar no acompanhamento das interações nesta ferramenta (Figura 4.15).

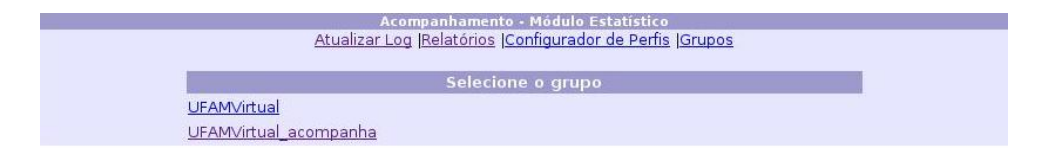

Figura 4.15: Seleção do grupo para acompanhamento do Fórum.

Selecionado o grupo no qual deseja-se realizar o acompanhamento das interações no Fórum, é exibida a relaçõ dos tópicos discutidos no grupo considerado, bem como a quantidade de mensagens enviadas em cada tópico, conforme pode ser visto na Figura 4.16.

|                           | Atualizar Log Relatórios  Configurador de Perfis  Grupos<br>Relação dos temas do grupo selecionado. |             |
|---------------------------|----------------------------------------------------------------------------------------------------|-------------|
| Tema                      | Otde mensagens                                                                                      | Percentagem |
| interpretação dos artigos | 9                                                                                                   | 64.29%      |
| teste                     |                                                                                                    | 35.71%      |

Figura 4.16: Relação de temas discutidos em um grupo.

As interações ocorridas em cada tópico são detalhadas através de um relatório que exibe uma relação de autores, conteúdo das mensagens enviadas além da data e hora de envio de cada mensagem (Figura 4.17). Pode-se, ainda, obter um relatório que exibe uma listagem dos participantes do tópico em questão com suas respectivas quantidades de acesso (Figura 4.18).

| <b>Autor</b>             | <b>Mensagens</b> | Data       |
|--------------------------|------------------|------------|
| <b>EMAIL</b>             | tesegt2          | 05/01/2006 |
| <b>EMAIL</b>             | ttttt            | 17/01/2006 |
| EMAIL                    | <b>fffff</b>     | 17/01/2006 |
| valpinheiro@yahoo.com.br | teste2           | 17/01/2006 |
| valpinheiro@yahoo.com.br | teste3           | 17/01/2006 |

Figura 4.17: Relação de mensagens de um determinado tema.

|                          | Atualizar Log Relatórios Configurador de Perfis Grupos<br>Relação dos participantes por ordem decrescente de participação |             |
|--------------------------|----------------------------------------------------------------------------------------------------|-------------|
| Autor                    | Otde mensagens                                                                                                    | Percentagem |
| <b>EMAIL</b>             |                                                                                                    | 60.00%      |
| valpinheiro@yahoo.com.br |                                                                                                    | 40.00%      |

Figura 4.18: Participantes e seus acessos em um determinado tópico.

### 4.2.2.3 Acompanhando interações em Correspondências

O acompanhamento na ferramenta Correspondências pode ser feita analizando os dados das interações gerais de todos os grupos ou considerando apenas um grupo em particular. A Figura ı

4.19 ilustra o relatório geral de interações em Correspondência, e exibe a relação de grupos dos quais o usuário identificado no ambiente realiza o papel de coordenador.

| Relatorio Geral da Correspondencia - Lista Total de Acessos de Todos os Grupos do Usuário | Acompanhamento - Módulo Estatístico<br>Atualizar Log   Relatórios   Configurador de Perfis   Grupos |            |
|-------------------------------------------------------------------------------------------|----------------------------------------------------------------------------------------------------|------------|
| <b>Otde Acessos</b>                                                                       | Otde Enviados                                                                                       | Otde Lidos |
| 31                                                                                        |                                                                                                    |            |
|                                                                                           | Selecione o grupo                                                                                   |            |
| UFAMVirtual<br>UFAMVirtual acompanha                                                      |                                                                                                    |            |

Figura 4.19: Relatório geral de interações em Correspondência.

A partir do relatório geral, pode-se ver quem apenas acessou a ferramenta Correspondências, quem enviou e quem leu as mensagens enviadas. A Figura 4.20 ilustra o relatório de participantes que leram as mensagens em Correspondências. Os relatórios de participantes que acessaram ou enviaram mensagens na ferramenta funciona de forma similar. A Figura 4.21 exemplifica o relatório que exibe todos as mensagens enviadas por um participante do UFAMVirtual.

| Atualizar Log  Relatórios  Configurador de Perfis  Grupos<br>CORRESPONDENCIA - Relatorio de Arquivos Lidos por Participante em ordem decrescente |                   |
|----------------------------------------------------------------------------------------------------|-------------------|
|                                                                                                    |                   |
|                                                                                                    |                   |
| Participante                                                                                                    | <b>Ouantidade</b> |

Figura 4.20: Participantes que leram mensagens em Correspondências.

| CORRESPONDENCIA - Relatorio de e-mails enviados pelo participante selecioado |                                                                                |                     |      |  |
|------------------------------------------------------------------------------|--------------------------------------------------------------------------------|---------------------|------|--|
| <b>Destinatario</b>                                                          | <b>Assunto</b>                                                                 | Data                | Hora |  |
|                                                                              | UFAMVirtual acompanha@localhost =?ISO-8859-1?Q?Reuni=E3o?= com desenvolvedores | 18/01/2006 16:07:53 |      |  |
| UFAMVirtual acompanha@localhost Remarcar encontro                            |                                                                                | 04/02/2006 11:49:11 |      |  |
| UFAMVirtual acompanha@localhost Sugestao de formato para o log               |                                                                                | 04/02/2006 11:49:14 |      |  |
| UFAMVirtual acompanha@localhost Resposta a sua duvida                        |                                                                                | 04/02/2006 11:49:18 |      |  |

Figura 4.21: Relatório de mensagens enviadas de um participante.

 $\acute{E}$  possível, ainda, detalhar o conteúdo de uma mensagem enviada ou lida em  $Corre$  $spondência$ , exibindo todo o conteúdo da mensagem, conforme Figura 4.22.

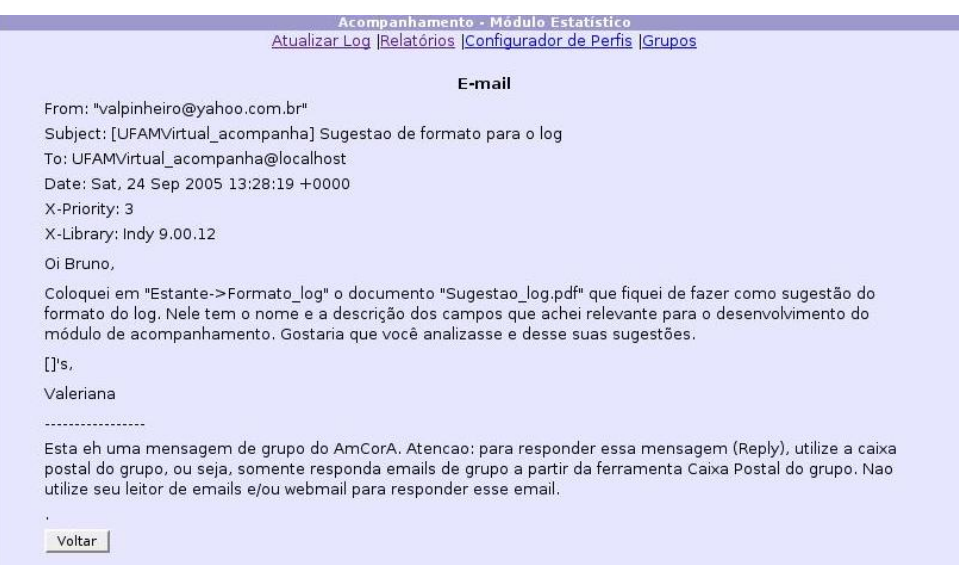

Figura 4.22: Detalhamento de mensagem enviada.

### 4.3 Discussão

Garantir o acompanhamento das atividades dos participantes de diferentes tipos de ambientes de apoio a comunidades virtuais ´e o objetivo do Modelo de Acompanhamento proposto neste trabalho. Para comprovar a viabilidade computacional do modelo proposto implementou-se um prot´otipo de ferramenta para acompanhamento que abrangesse os diversos assistentes previstos no modelo proposto. Tal ferramenta foi concebida de forma a proporcionar uma percepção mínima do espaço de trabalho compartilhado (workspace awareness) acerca de eventos ocorridos no passado, respondendo questões "Como?", "Quando?", "Quem?", "Onde?" e "O que?" conforme descritas na fundamentação teórica deste trabalho.

A ferramenta projetada de modo a ser utilizada por diversos ambientes virtuais atrav´es da utilização de sua interface Web ou através dos serviços implementados segundo a tecnologia de WebServices. Desta forma a ferramenta garante a reusabilidade e adaptabilidade, uma vez que através do uso dos WebServices os ambientes podem utilizar da forma que for mais conveniente a cada necessidade de acompanhamento. Pode-se, portanto, considerar o protótipo construído como um Objeto de Aprendizagem considerando a definição de Objetos de Aprendizagem Funcionais (OAF) de Gomes (GOMES et al., 2005), conforme apresentada na fundamentação teórica deste trabalho.

Uma vez construída a ferramenta genérica de acompanhamento, realizou-se o primeiro experimento que consistiu na validação da mesma. Para tanto foram analisados os registros de interações dos usuários do UFAMVirtual, conforme descrito anteriormente. Verificou-se com esse experimento que, a partir de um conjunto minimal de dados acerca das interações dos participantes de um ambiente, é possível ter um nível básico de acompanhamento que responde às quesões relativas ao *workspace awareness* como citado acima.

Partindo da solução genérica para garantir o acompanhamento em ambientes virtuais, passou-se para o segundo experimento que consistiu na implementação do Objeto de Aprendizagem Funcional de acompanhamento em um ambiente virtual tradicional, o UFAMVirtual. Por se tratar de um ambiente tradicional, ou seja, fechado, para implementar o serviço de acompanhamento no UFAMVirtual, se fez necessário o conhecimento técnico do ambiente, e conhecer a forma de integração de novos serviços ao ambiente. Conhecidos os aspectos técnicos relacionados ao desenvolvimento tanto do UFAMVirtual quanto de seus módulos e ferramentas, verificou-se a possibilidade de oferecer um acompanhamento mais detalhado sobre as interações de seus usuários, conforme descrito neste capítulo.

Percebeu-se, portanto, que a aplicação de uma ferramenta genérica em um contexto específico  $\acute{e}$  possível, e permite, ainda, a adaptação da solução ao contexto considerado. No caso da implementação do módulo de acompanhamento para o UFAMVirtual, a solução genérica pôde ser extendida para proporcionar um acompanhamento mais detalhado, uma vez que se conhece os detalhes implementacionais do ambiente virtual considerado. Por´em, considerando o fato do UFAMVirtual ser um ambiente fechado, não é possível reutilizar suas ferramentas em outros ambientes virtuais ou em outros contextos que não sejam do próprio UFAMVirtual.

Considerando os ambientes virtuais dinˆamicos ou abertos, o desenvolvedor apenas possui o conhecimento específico da base (*core*) que sustenta o ambiente virtual, uma vez que sua concepção prevê que ferramentas sejam incluídas a medida que forem sendo necessárias, atendendo assim a situações específicas de aprendizagem, bem como preferências de utilização de ferramentas de cada participante do ambiente. Garantir o acompanhamento nesses ambientes significa concentrar esforços do desenvolvedor em registrar o maior número possível de informações acerca dos ferramentas que são agregadas no *framework*. No caso do WebInterduc, ambiente virtual aberto considerado neste trabalho, o ambiente é capaz de registrar as operações realizadas por

seus participantes em cada ferramenta (implementada sob a forma de WebServices) cadastrada no ambiente, conforme exemplificado na fundamentação teórica deste trabalho.

A integra¸c˜ao do Objeto de Aprendizagem Funcional de acompanhamento ao WebInterduc se daria apenas através do cadastro do endereço do arquivo de descrição dos WebServices (WSDL) do OAF construído. Desta forma, verifica-se que as possibilidades de acompanhamento restringem-se às funcionalidades proporcionadas pelo OAF de acompanhamento desenvolvido. A adaptação que pode ser realizada neste cado ao OAF se daria em termos de interface e apresentação dos dados do acompanhamento providos pelas chamadas às funções disponibilizadas pelos WebServices. O acompanhamento nesta integração seria o mesmo acompanhamento proporcionado pelo protótipo de sistema de acompanhamento conforme descrito no primeiro experimento deste capítulo.

Percebe-se, no caso da integração de ferramentas em ambientes virtuais dinâmicos ou abertos, que estas ferramentas são de propósito geral e podem ser utilizadas por outros ambientes e em outros contextos diferentes do ambiente virtual considerado. E poss´ıvel, a qualquer momento, a ´ adição, substituição ou remoção de qualquer uma das ferramentas desses ambientes. Além disso, ainda é possível a utilização dessas mesmas feramentas para a composição de outros ambientes virtuais ou até mesmo outras aplicações com propósitos diferentes do trabalho ou aprendizado cooperativo.

Conclui-se, desta forma, que uma solução genérica para um problema pode ser aplicada a um contexto específico e, neste caso, a solução pode ser refinada e adaptada de forma a melhor atender tais especificidades do contexto considerado. Porém, observa-se que o inverso não acontece, uma vez que uma solução a um problema mais específico inviabiliza sua reutilização em contextos diferentes do qual foi projetada.

### Capítulo 5

# Considerações Finais

O acompanhamento em ambientes de apoio a comunidades virtuais ´e um processo importante para garantir que os objetivos, sejam eles de trabalho ou de aprendizagem, dos participantes de tais comunidades sejam alcançados. Além disso, o acompanhamento visto como uma forma de percepção (*awareness*), possibilita que os participantes de ambientes virtuais tenham ciência de um fato ou das atividades que estão sendo realizadas. Tal importância é evidenciada pela constante preocupação dos projetistas de ambientes virtuais em disponibilizar ferramentas que auxiliem/suportem essa tarefa.

Nesse contexto, o objetivo do trabalho foi investigar o acompanhamento das atividades realizadas em ambientes de apoio a comunidades virtuais e, mais especificamente, analisar como se daria o acompanhamento considerando diferentes tipos de ambientes. Para atingir tais objetivos, se fez necessário realizar um levantamento de modo a entender como o problema vem sendo tratado pela comunidade científica, o que orientou a concepção de um modelo de acompanhamento definido sobre uma taxonomia específica de ambientes, bem como a proposta de uma arquitetura baseada em OAs para registro de interações. Um protótipo foi construído a partir do modelo proposto e utilizado em procedimentos experimentais externo e interno a um ambiente virtual existente.

### 5.1 Contribuições

Este trabalho apresentou **uma classificação de ambientes virtuais** que leva em consideração o grau de autonomia de seus participantes na construção/manutenção de seu espaço de trabalho no ambiente virtual. Tal classificação divide os ambientes virtuais em:

- *tradicionais ou fechados*, onde o usuário possui pouca autonomia na personalização de seu espaço de trabalho, estando limitado a utilizar as ferramentas e serviços já disponibilizados no ambiente.
- dinâmicos ou abertos, onde o usuário possui autonomia para adicionar novas ferramentas e servicos no ambiente virtual.

As ferramentas correntemente implementadas nos ambientes virtuais oferecem, em sua maioria, um acompanhamento quantitativo com relação à participação de seus usuários em suas atividades e levam em consideração apenas ambientes virtuais tradicionais ou fechados, como discutido no Capítulo 2.

Considerando os ambientes dinˆamicos ou abertos, a tarefa de garantir o acompanhamento exige um esforço significativo, uma vez que não é possível de antemão, determinar quantas e quais serão as ferramentas utilizadas neste tipo de ambiente. Pode-se pensar nas ferramentas que irão compor tais ambientes como Objetos de Aprendizagem Funcionais (OAFs), conforme definido em (GOMES et al., 2005), desta forma, uma ferramenta para acompanhamento também seria considerada um OAF e herdaria, portanto, as características de reusabilidade e adaptabilidade inerentes aos Objetos de Aprendizagem (OAs).

Para garantir o acompanhamento em ambientes virtuais baseados em OAFs, foi proposta uma arquitetura para registro de interações que possui como ponto chave um Gerenciador de Utilização de Objetos de Aprendizagem, discutido em (GADELHA and CASTRO JR., 2004). Para efetuar tal registro, faz-se necessário adotar um protocolo de padronização para esses OAFs, porém os padrões de metadados que definem OAs atualmente não descrevem os OAFs de forma satisfatória, necessitando a criação de um novo padrão ou a extensão de um já existente, como tratado em (GOMES et al., 2005).

Como elemento principal, este trabalho propôs um modelo de acompanhamento para ambientes de apoio a comunidades virtuais, considerando diferentes tipos de ambientes e se baseia na atuação de cinco assistentes, como descrito no Capítulo 3.

O modelo proposto neste trabalho possibilitou o **desenvolvimento de um protótipo** de ferramenta de acompanhamento, que foi utilizado junto aos registros de interações dos participantes do ambiente UFAMVirtual, utilizado pelo Departamento de Ciência da Computação da UFAM em disciplinas dos cursos de Ciência e Engenharia da Computação. O protótipo funcionou como uma ferramenta externa ao ambiente virtual, conforme ilustrado no modelo de percepção de Mesquita (MESQUITA, 2003).

Foi realizada ainda a **integração** do modelo de acompanhamento ao UFAMVirtual, onde desenvolveu-se um módulo com a implementação dos assistentes específicamente para aquele ambiente. Esta integração permitiu observar a aplicabilidade de uma solução genérica de acompanhamento em um contexto específico e especializar esta solução para atender as particularidades do ambiente, fornecendo desta forma um acompanhamento mais preciso e refinado do que o conseguido anteriormente com a utilização do protótipo desenvolvido neste trabalho.

Após a integração do modelo a um ambiente virtual existente, a **utilização do modelo** foi discutida considerando os diferentes tipos de ambientes virtuais. Verificou-se que uma solução gen´erica para o problema, que neste trabalho consiste no acompanhamento em ambientes virtuais, pode ser aplicada e adaptada para situações específicas, porém, uma vez que esta solução já está adaptada a uma certa situação ou contexto, seu reuso em outros contextos ficará comprometido. Por outro lado, levando em consideração os ambientes virtuais dinâmicos ou abertos, aplicar a mesma solução genérica para o problema do acompanhamento proposta neste trabalho possibilita um n´ıvel mais geral de acompanhamento, uma vez que n˜ao se possui o conhecimento acerca das ferramentas que compõem ou que poderão vir a compor o ambiente virtual. Por ser mais geral, uma ferramenta de acompanhamento para este tipo de ambiente poderia ser utilizada em outros ambientes virtuais com contextos diferentes.

As ferramentas desenvolvidas neste trabalho tiveram por objetivo apoiar a discussão acerca da aplicação do modelo de acompanhamento em diferentes tipos de ambientes de apoio a comunidades virtuais. Certamente isso não esgota as possibilidades de outros padrões de acompanhamento, uma vez que os protótipos construídos oferecem apenas relatórios *quantita-*

tivos sobre as interações dos participantes. Ainda assim, uma clara inovação da ferramenta, consiste na possibilidade de conhecer o perfil dos participantes do ambiente com base em características que podem ser definidas pelo coordenador/moderador/tutor dos grupos, característica não encontrada nos relatos da literatura específica. Outra inovação sobre as demais ferramentas de acompanhamento é a possibilidade de agrupar os participantes por similaridades nas características previamente definidas. Tais características são importantes devido a permitir que o moderador no ambiente conheça melhor seu grupo de estudo ou trabalho, bem como delegue atividades específicas de acordo com as características individuais de cada participante ou para cada grupo de indivíduos com características semelhantes.

### 5.2 Trabalhos Futuros

Longe de esgotar o assunto, o trabalho aqui relatado apenas confirma a necessidade de aprofundar a investigação no adequado registro e acompanhamento das mediações em um ambiente virtual. Nesse sentido, ações como as enumeradas a seguir, ampliariam sobremaneira a contribuições ao tema tratado:

- proceder a ampliação do protótipo de modo a possibilitar a incorporação de análise qualitativa das interações dos participantes no ambiente considerado;
- investigar métodos de avaliação das contribuições individuais, minimizando, desta forma, o trabalho do coordenador/mediador do ambiente virtual na análise da produção de cada participante;
- ampliar a utilização do protótipo incorporado ao ambiente UFAMVirtual de modo a obter uma base de registros mais ampla, e submeter tal base à prospecção estatística para elicitação de novos padrões, como a análise de *clustering*;
- investigar métodos de geração automática dos perfis dos participantes dos ambientes virtuais através de análises qualitativas de interações.

## Referências Bibliográficas

- ARRIADA, Mônica C. and RAMOS, Edla F. . Critérios para análise de ferramentas de apoio à aprendizagem colaborativa. 2002.
- ASSIS, Rodrigo Lemos de . Facilitando a percepção em ambientes virtuais de aprendizado atrav´es da abordagem Groupware. Master's thesis, PUC-RIO, 2000.
- DOURISH, P. and BELLOTI, V. . Awareness and coordination in shared workspaces. Outubro 1992.
- DOWNES, Stephen . Learning objects: resources for distance education worldwide. 2001.
- EduWeb, AULANET. . Site de divulgação do aulanet. Disponível em: http://guiaaulanet.eduweb.com.br/. Consultado em dezembro de 2004.
- ELLIS, C.A. , GIBBS, S.J. , and REIN, G.L . Groupware: some issues and experiences. 1991. Vol. 34, no. 1.
- EUREKA. Eureka: Ambiente de aprendizagem colaborativa a distˆancia via internet. PUC-PR. Disponível em: http://wwws.lami.pucpr.br/eureka/entrada/index.asp. Consultado em julho 2005.
- FAGUNDES, L. , BASSO, M.V.A , NEVADO, R.A , BITTENCOURT, J.V , and MENEZES, C.S. . Amadis - um ambiente virtual para apoio ao desenvolvimento de projetos de aprendizagem. 2005.
- FUKS, H. , LAUFER, C. , CHOREN, R. , and BLOIS, M . Communication, coordination and cooperation in distance education. 1999.
- FUKS, Hugo . Aprendizagem e trabalho cooperativo no ambiente aulanet. (6):87–93, Abril 2000.
- FUKS, Hugo , RAPOSO, Alberto B. , and GEROSA, Marco A. . Engenharia de groupware: Desenvolvimento de aplicações colaborativas. 2002a.
- FUKS, Hugo, RAPOSO, Alberto B, and GEROSA, Marco A. O modelo de colaboração 3c e a engenharia de software. Julho 2002b.
- GADELHA, Bruno Freitas and CASTRO JR., Alberto Nogueira . Suporte ao controle de atividades de usu´arios em ambientes virtuais baseados em objetos de aprendizagem. 2004. Workshop de Construção de Ambientes Educacionais Baseados em Webservices.
- GADELHA, Bruno Freitas and CASTRO Jr, Alberto Nogueira . Um modelo de acompanhamento para ambientes virtuais baseados em objetos de aprendizagem. 2005.
- GEROSA, Marco A., FUKS, H., and LUCENA, C.J.P. Elementos de percepção como forma de facilitar a colaboração em cursos via internet. 2001.
- GOMES, Sionise R., GADELHA, Bruno F., MENDONCA, Andréa P., and AMORETTI, Maria S. M. Objetos de aprendizagem funcionais e as limitações dos metadados atuais. 2005.
- GUTWIN, C. , STARK, G. , and GREENBERG, S . Support for workspace awareness in educational groupware. (1), 1995.
- HOFTE, Henri Ter . Working apart together: foundations for component groupware. 1998. Holanda: Telematica Institute.
- IEEE, LTSC. Learning Technology Standards Committee . Draft standard for learning object metadata ieee 1484.12.1-2002. 2002. Disponível em: http://ltsc.ieee.org.
- MACEDO, Gretchen T., GADELHA, Bruno F., MENDONÇA, Andréa P., MARTINS, Gilbert B., and CASTRO-JR, Alberto N. Objetos de aprendizagem: Uma experiência de integração com um ambiente telemático. 2004.
- MALONE, T.W. and CROWSTON, K . What is coordination theory and how can it help design cooperative work system? pages 357–370, 1990.
- MEC. Rede nacional de formação continuada de professores. Disponível em: http://portal.mec.gov.br/seb/index.php?option=content&task=view&id=203. Consultado em março de 2006.
- MEDEIROS, Ville Caribas Lima de . Um ambiente de autoria para estações de aprendizagem. Master's thesis, Universidade Federal do Amazonas, UFAM, Março 2005.
- MENDONÇA, Andréa P. . Controvérsia acadêmica com mapas conceituais. requisitos para mediação via ambientes telemáticos. Master's thesis, Universidade Federal de Pernambuco, UFPE, Julho 2003.
- MESQUITA, Luciana Frasson. Mecanismos de suporto à percepção em ambientes cooperativos de aprendizagem: Um estudo de caso no amcora. Master's thesis, Universidade Federal do Espírito Santo, UFES, 2003.
- MOECKEL, Alexandre . Cscw: conceitos e aplicações para cooperação. 2003.
- NETTO, Hylson Vescovi, MENEZES, Crediné Silva de, and PESSOA, José Marques . Amcora: uma experiência com construção e uso de ambientes virtuais no ensino superior. 2003.
- OTSUKA, Joice Lee and ROCHA, Heloísa Vieira da . Avaliação formativa em ambientes de ead. 2002.
- OTSUKA, Joice Lee, LACHI, Ricardo Luís, VAHL Jr., José Cláudio, and ROCHA, Heloísa Vieira da . Uso de agentes de interface no ambiente teleduc. 2002.
- PIMENTEL, M. , GEROSA, M.A. , FILIPPO, D. , BARRETO, C.G. , RAPOSO, A.B. , FUKS, H., and LUCENA, C.J.P., Aulanet 3.0: desenvolvendo aplicações colaborativas baseadas em componentes 3c. 2005. WCSCW 2005 - Workshop Brasileiro de Tecnologias para Colaboração.
- PINHEIRO, M.K. , LIMA, J.V. , and BORGES, M.R.S . Awareness em sistemas de groupware. pages 323–335, Abril 2001.
- TELEDUC. Ambiente de ensino a distância: Página do projeto. Disponível em: http://hera.nied.unicamp.br/teleduc/. Consultado em: dezembro de 2004.
- UFAM. Cefort centro de formação, desenvolvimento de tecnologias e prestação de serviços para a rede pública de ensino. Disponível em: http://cefort.ufam.edu.br/. Consultado em março de 2006.
- WILEY, D. A. . Connecting learning objects to instructional design theory: A definition, a metaphor, and a taxonomy. 2000. Disponível em: http://reusability.org/read/chapters/wiley.doc. Consultado em: julho de 2004.